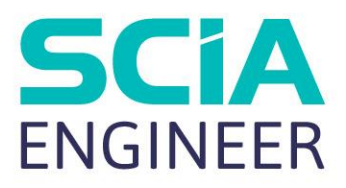

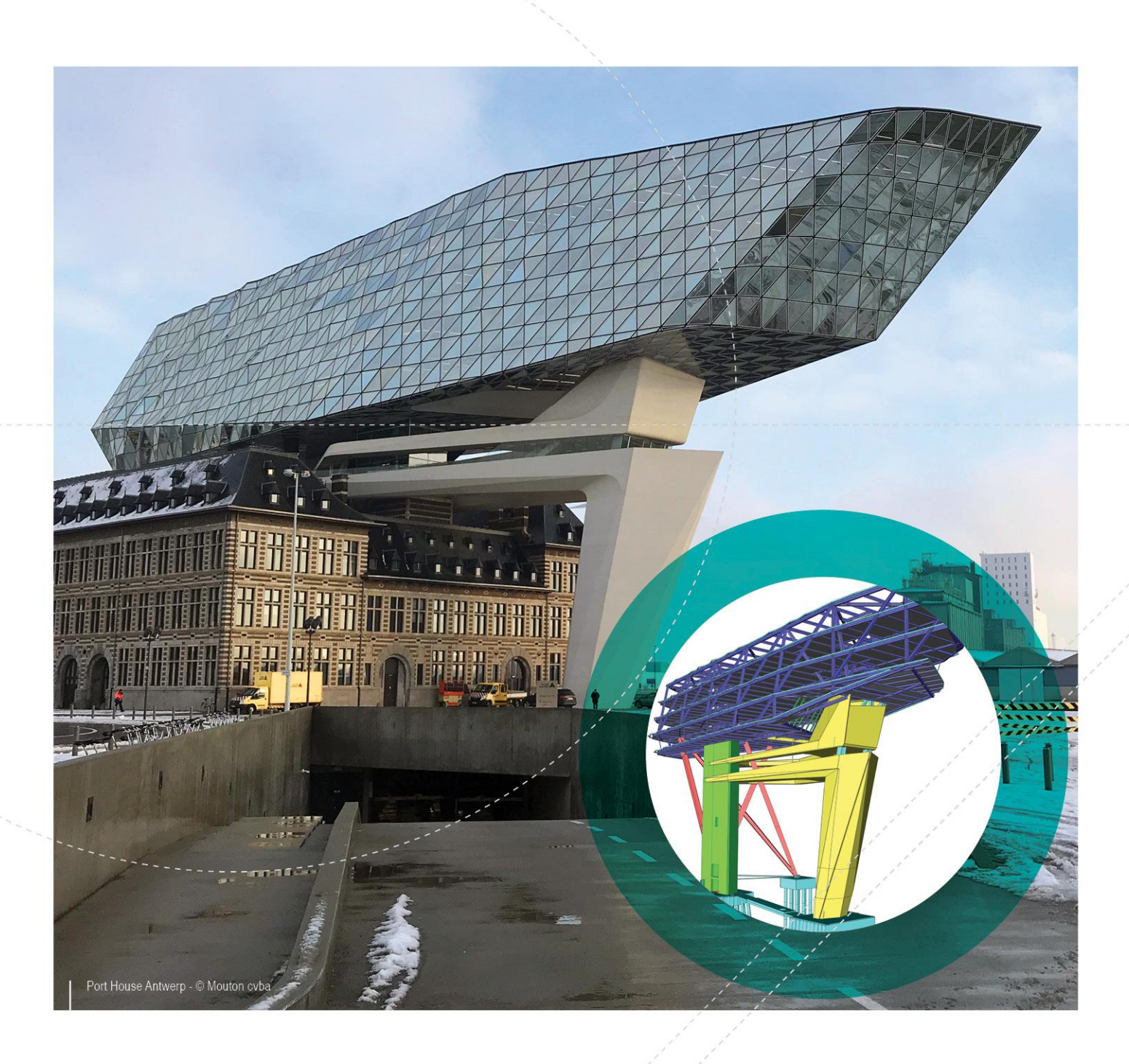

# ADVANCED CONCEPT TRAINING REINFORCED CONCRETE (EN1992) – 2D MEMBERS

All information in this document is subject to modification without prior notice. No part of this manual may be reproduced, stored in a database or retrieval system or published, in any form or in any way, electronically, mechanically, by print, photo print, microfilm or any other means without prior written permission from the publisher. SCIA is not responsible for any direct or indirect damage because of imperfections in the documentation and/or the software.

© Copyright 2018 SCIA nv. All rights reserved.

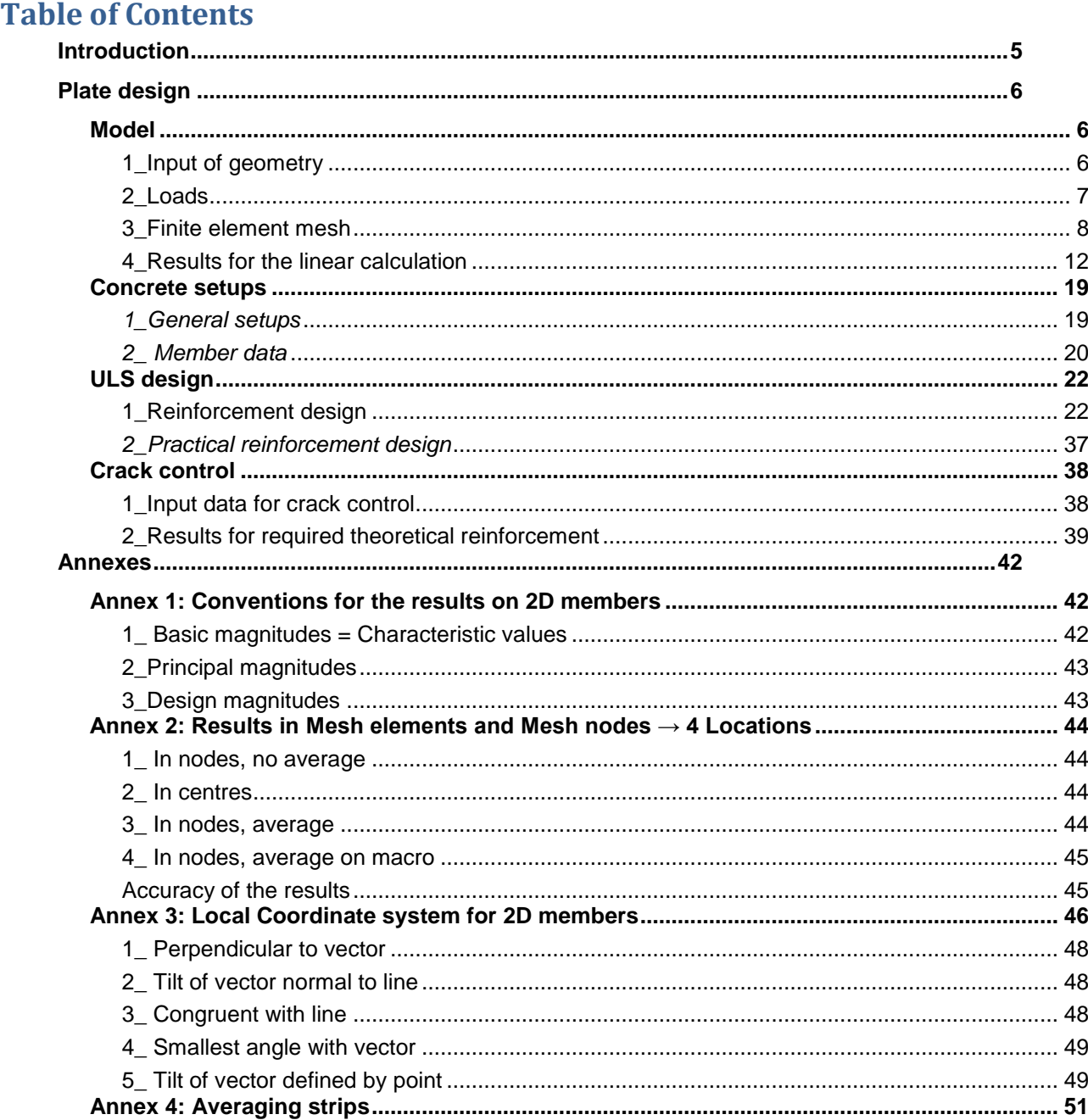

### <span id="page-4-0"></span>**Introduction**

The examples in this manual can be made in a full licensed as well as in a tryout or student version of SCIA Engineer.

Here follows an overview of the required SCIA Engineer modules / editions, per subject: - **Theoretical reinforcement design** esacd.02 (2D members) **Concept edition**

- **Practical reinforcement design** esacdt.03 (2D members)

## <span id="page-5-0"></span>**Plate design**

### <span id="page-5-1"></span>**Model**

### <span id="page-5-2"></span>**1\_Input of geometry**

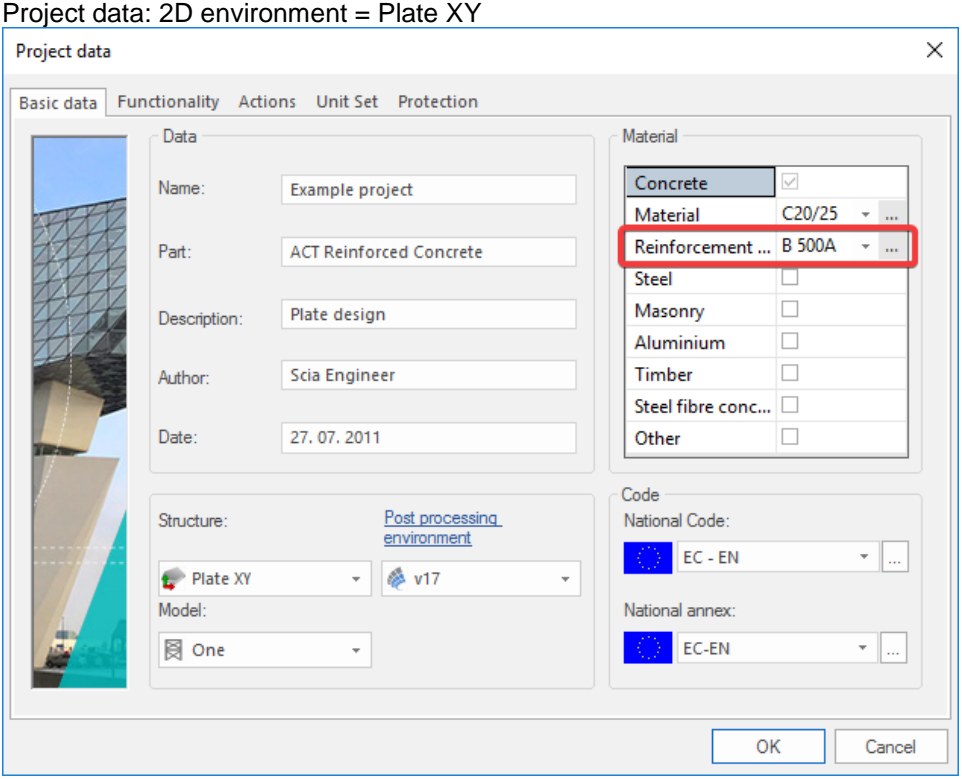

The Reinforcement material (e.g. B500A) chosen in the Project data window, will define the steel quality used for the theoretical reinforcement design.

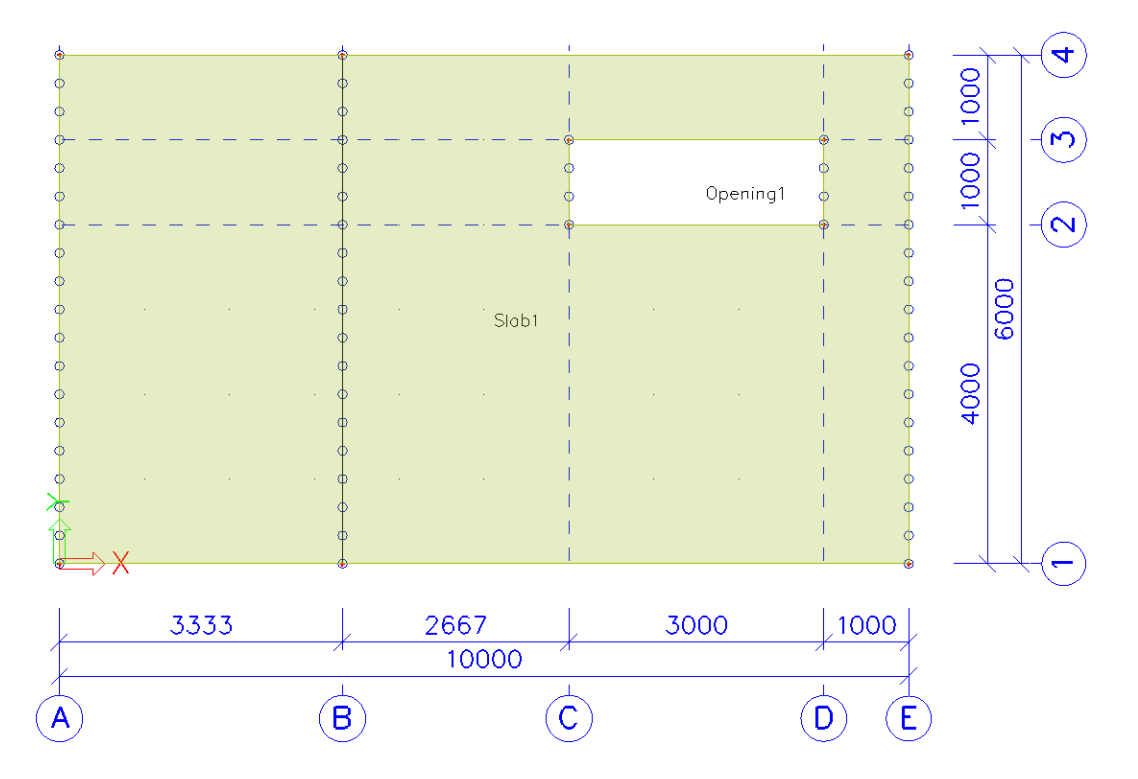

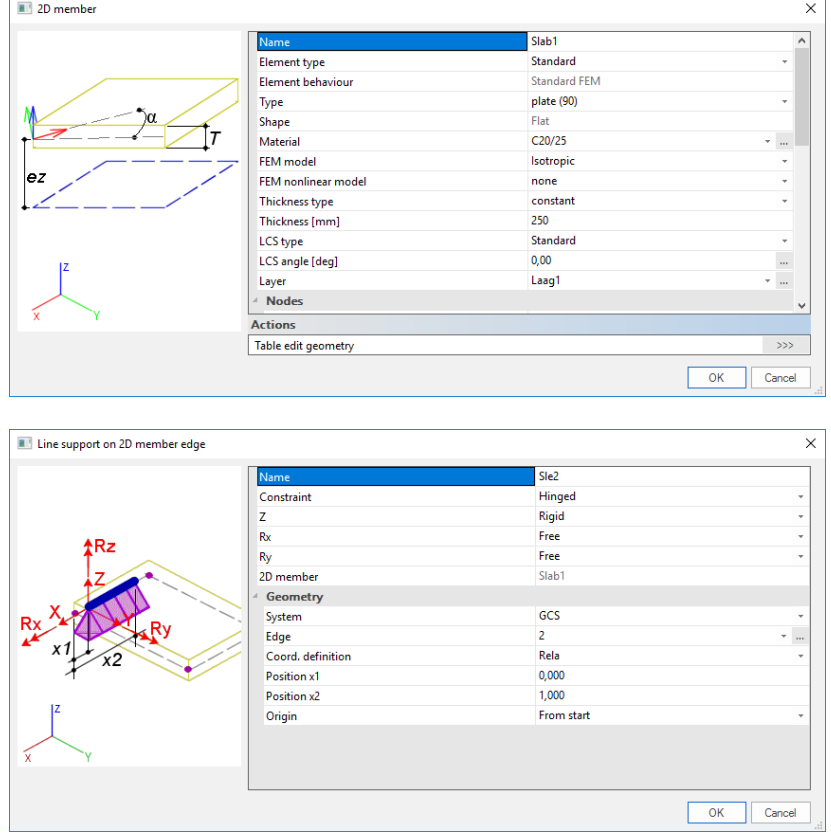

### Properties of the slab and the line supports:

### <span id="page-6-0"></span>**2\_Loads**

**Load cases & Load groups**

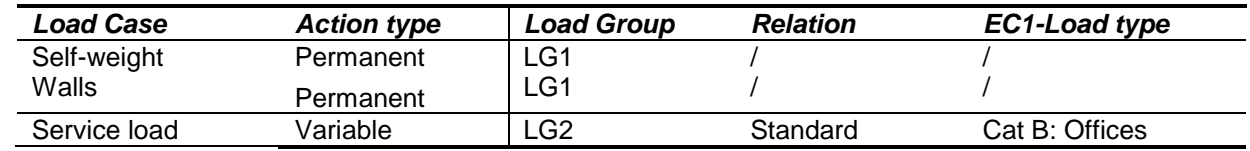

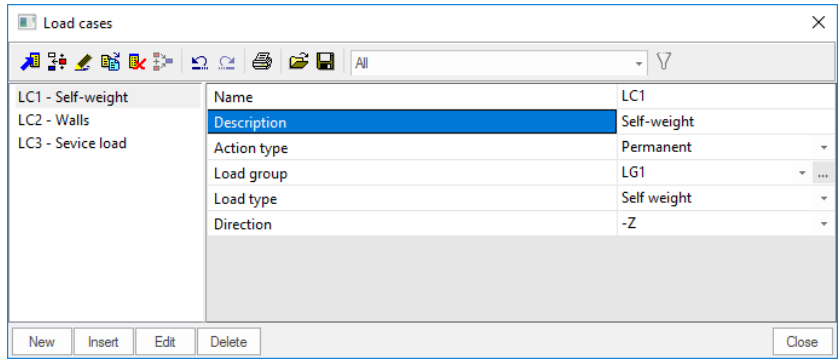

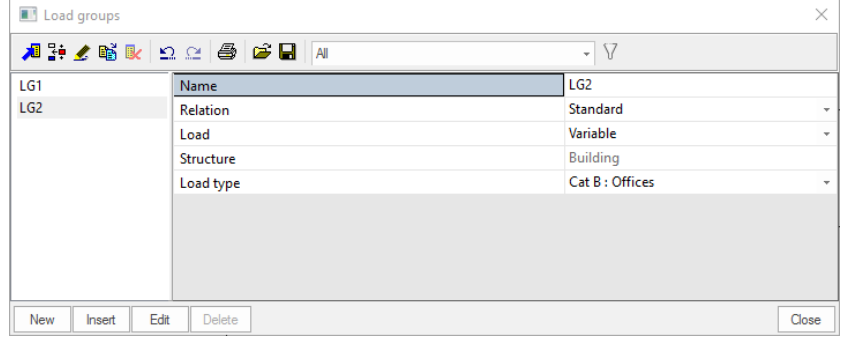

**Load combinations**

#### Type EN-ULS (STR/GEO) Set B Type EN-SLS Quasi Permanent

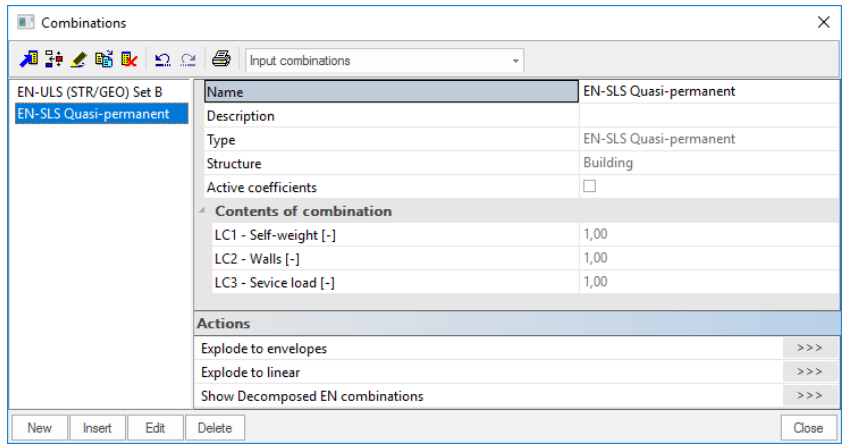

#### **Result classes**

#### All ULS+SLS

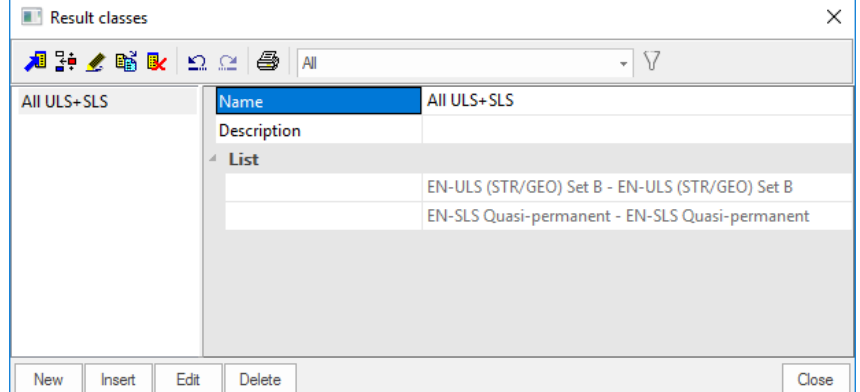

#### <span id="page-7-0"></span>**3\_Finite element mesh**

**Introduction**

2 types of finite elements are implemented in SCIA Engineer:

- The **Mindlin element** including shear force deformation, which is the standard in SCIA Engineer. The Mindlin theory is valid for the calculation of both thin and thick plates.

- The **Kirchhoff element** without shear force deformation, which can be used to calculate and design only thin plates.

The element type used for the current calculation is defined in the Setup menu > Solver:

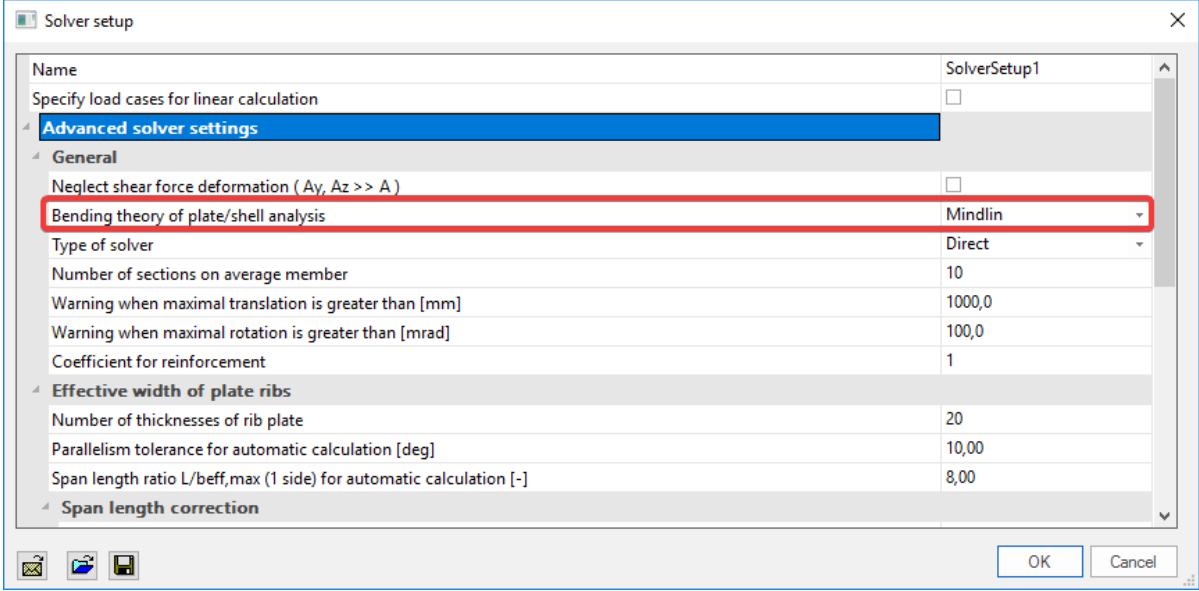

**Mesh generation**

Via the Main menu → Calculation, mesh → Mesh generation, or 'Project' toolbar <sup>a</sup>

**Graphical display of the mesh**

Set view parameters for all, via right mouse click in screen or Command line toolbar

- Structure tab  $\rightarrow$  Mesh  $\rightarrow$  Draw mesh
- Labels tab → Mesh → Display label

OR

Click on the 'Fast adjustment of view parameters on whole model' above the command line.

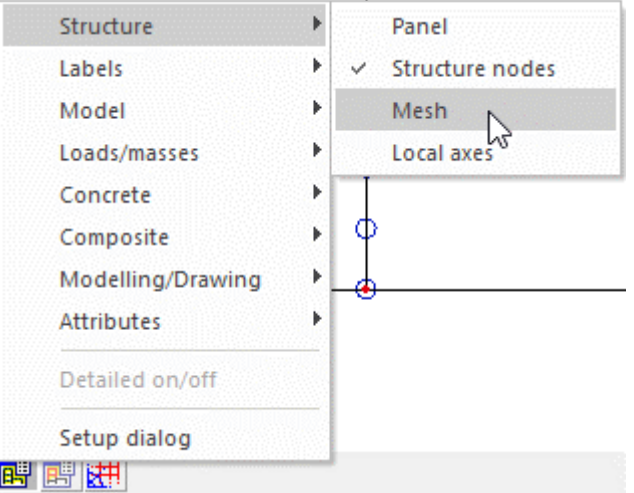

**Mesh refinement**

Via the Main menu  $\rightarrow$  Calculation, mesh  $\rightarrow$  Mesh setup, or Setup menu  $\rightarrow$  Mesh Average size of 2D (mesh) elements is by default =  $1m$ .

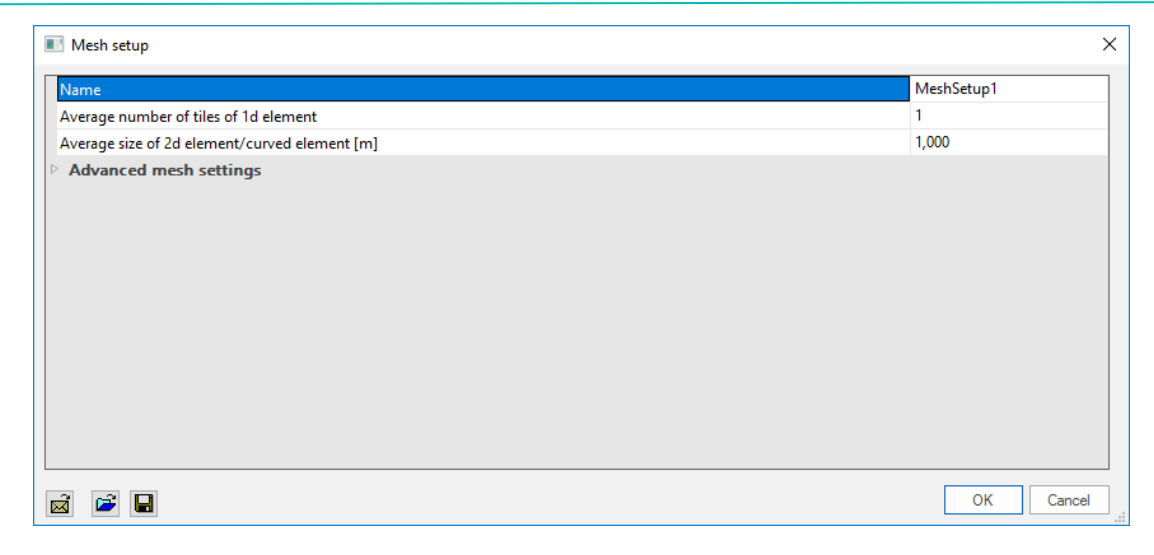

#### OR

The mesh size can be changed in the FE analysis window before running the calculation.

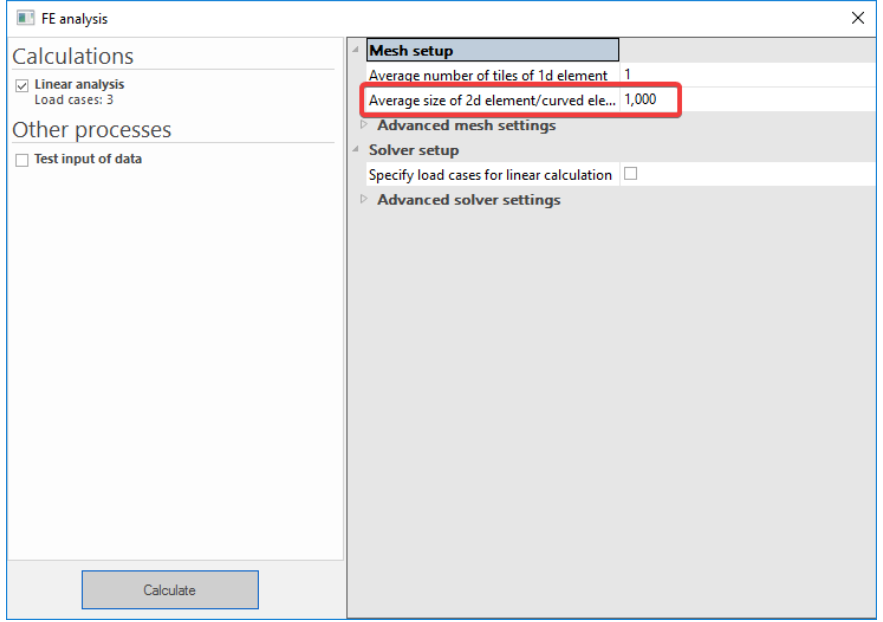

'Basic rule' for the size of 2D mesh elements: take 1 to 2 times the thickness of the plates in the project. For this example, take a mesh size of 0,25 m.

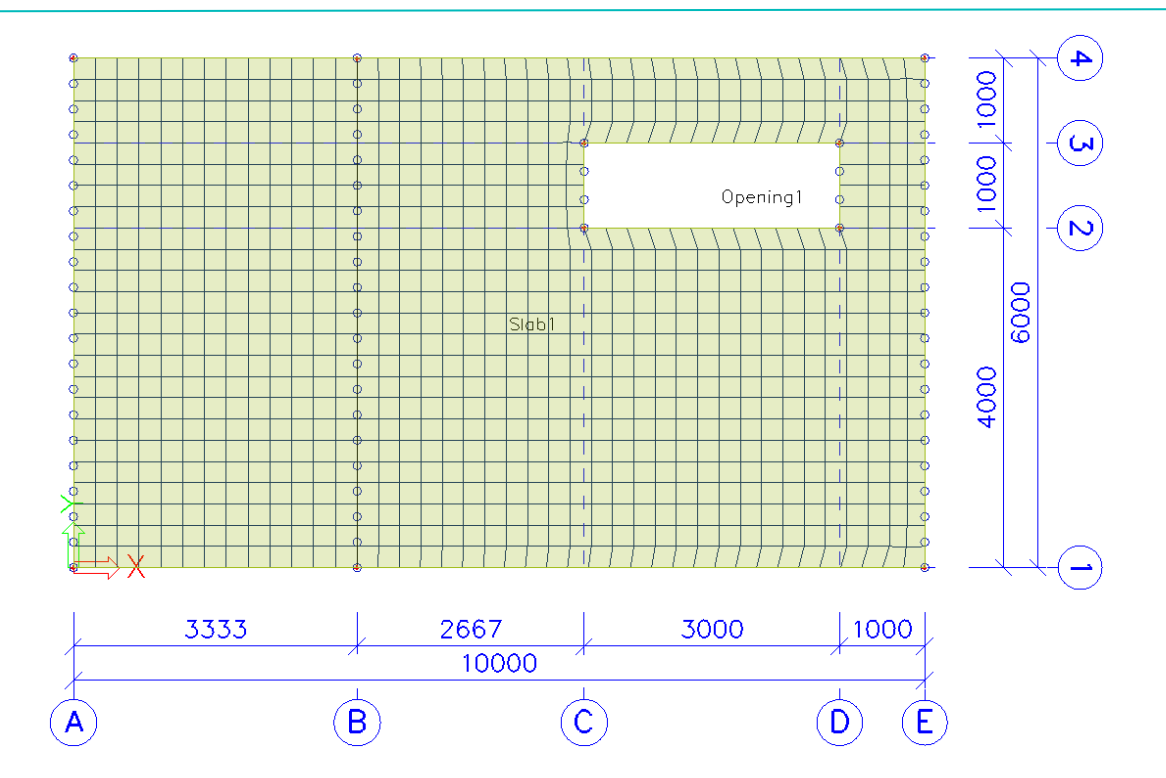

#### <span id="page-11-0"></span>**4\_Results for the linear calculation**

#### **Specification of results**

After running the linear calculation, go to the Main menu  $\rightarrow$  Results  $\rightarrow$  2D Members  $\rightarrow$  2D Internal Forces.

Specify the desired result in the Properties menu:

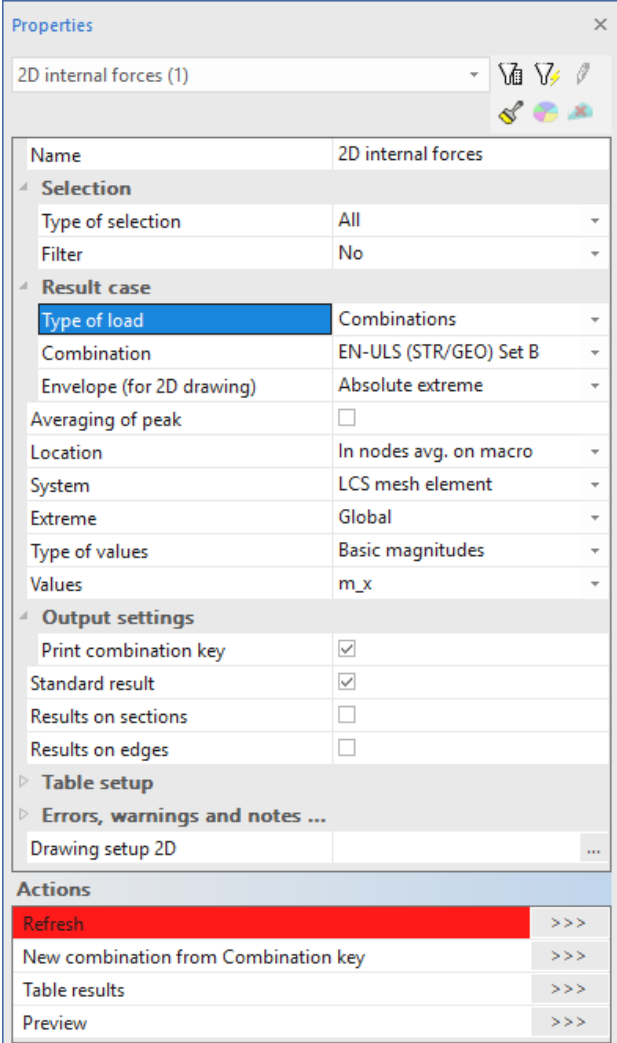

#### **System**:

- LCS mesh element: according to the local axes of the *individual* mesh elements
- LCS Member 2D: according to the LCS of the 2D member (Pay attention when working with shell elements!)

**Location**: 4 different ways to ask for the results, see Annex 2 **Type forces**: Basic, Principal or Design magnitudes, see Annex 1

**Drawing setup 2D**: Click on the button  $\frac{1}{2}$ . Here you can modify the display of 2D results (Isobands / Isolines / Numerical results / ...), modify the minimum and maximum settings, ...

After making changes in the Properties menu, you always have to execute the 'Refresh' action.

#### **Types of results**

#### Basic magnitudes

```
Combination = ULS; Type forces = Basic magnitudes; Envelope = Minimum; Values = m_x<br>
<del>Examin [MMm/m]</del>
                                                                                                         0.00-20.00-40.00-60.00-80.00100.00
                                                                                                        -120.00155.46
                                                                            Opening1
```
These are the characteristic values coming from de FE-analysis in the center of the plate.

#### Elementary design magnitudes

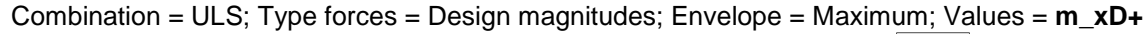

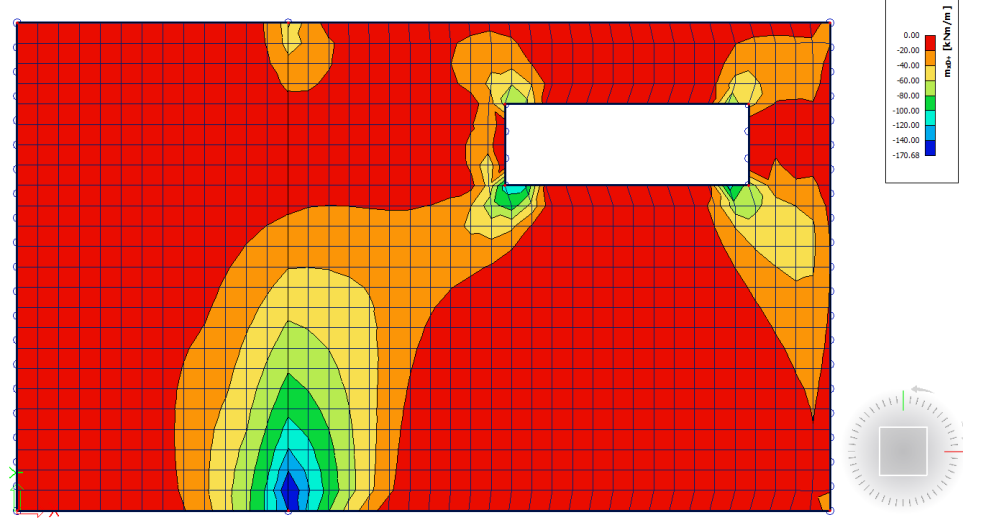

The convention for the sign of the design moments has been changed since the v17 post-processor. Now a moment is positive when it causes a tensile force on the bottom of the plate and negative when it causes tensile force at the top of the plate.

In the v16 post-processor a design moment is positive when you should reinforce for this moment. This means that for a positive value for m\_xD+ there is a tensile force at the top of the plate and that for a positive value for m\_xD- there is a tensile force at the bottom of the plate.

The available values are mxD, myD and mcD, where 'D' stands for design. The '+' and '-' respectively stand for the values at the positive and negative side of the local z axis of the 2D member. So for instance the value mxD+ is the moment that will be used for the design of the upper reinforcement in the local x-direction of the 2D member.

The calculation of design moments for *plates* and *shells* according to the EC2 algorithm follows the chart from CSN P ENV 1992-1-1, Annex 2, paragraph A2.8.

 $m_v \ge m_v$  :  $a = x, b = y$  $m_v < m_x$  :  $a = y, b = x$ 

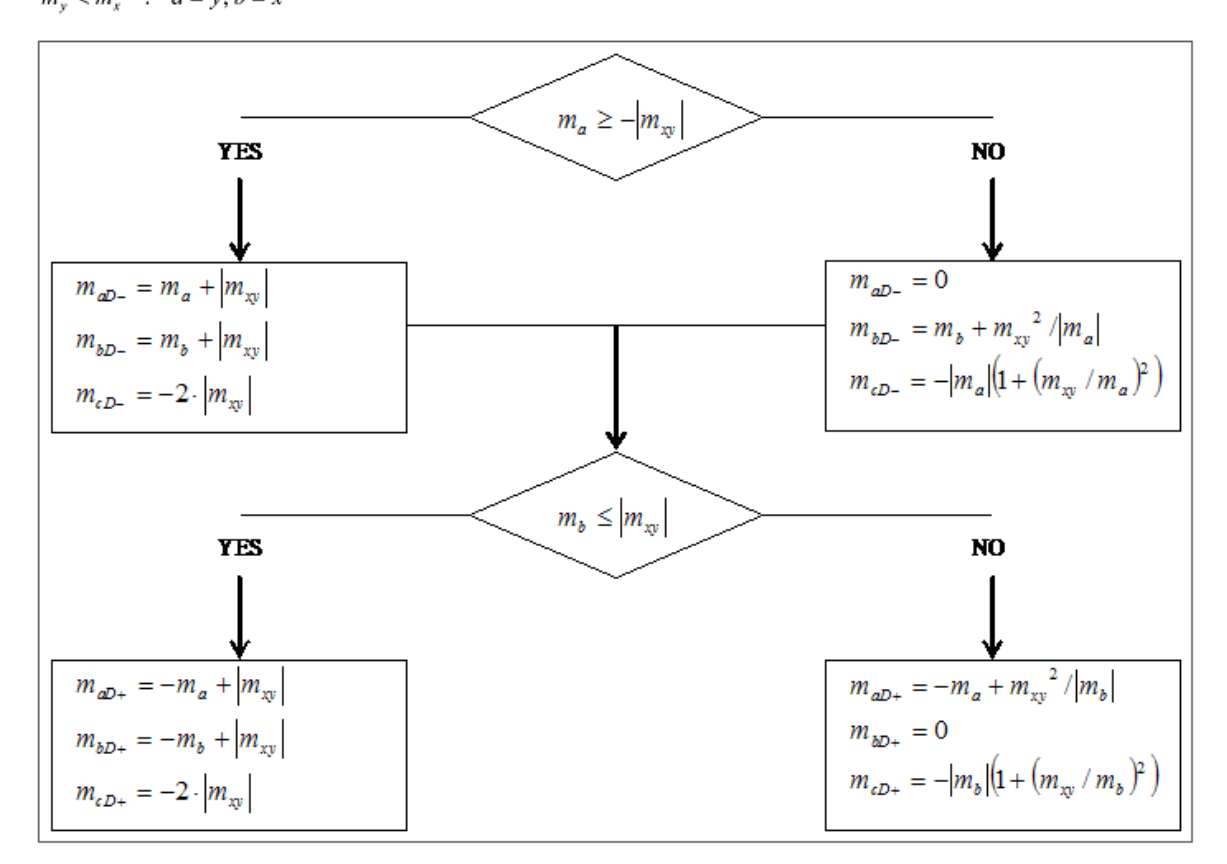

What happens, is that for the 3 characteristic (bending and torsion) moments an equivalent set of 3 design moments is calculated:

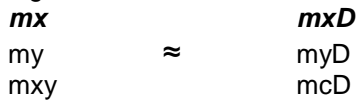

It is clear that mxD and myD are the moments to be used for the reinforcement design in the respective direction. The quantity mcD is the design moment that has to be taken by the concrete. The Eurocode does not mention any check for this value, but it is however available in SCIA Engineer for the reason of completeness.

The calculation of design forces for *walls* according to the EC2 algorithm follows the chart from CSN P ENV 1992-1-1, Annex 2, paragraph A2.9.

 $n_y \ge n_x$  :  $a = x, b = y$  $n_v < n_x$  :  $a = y, b = x$ 

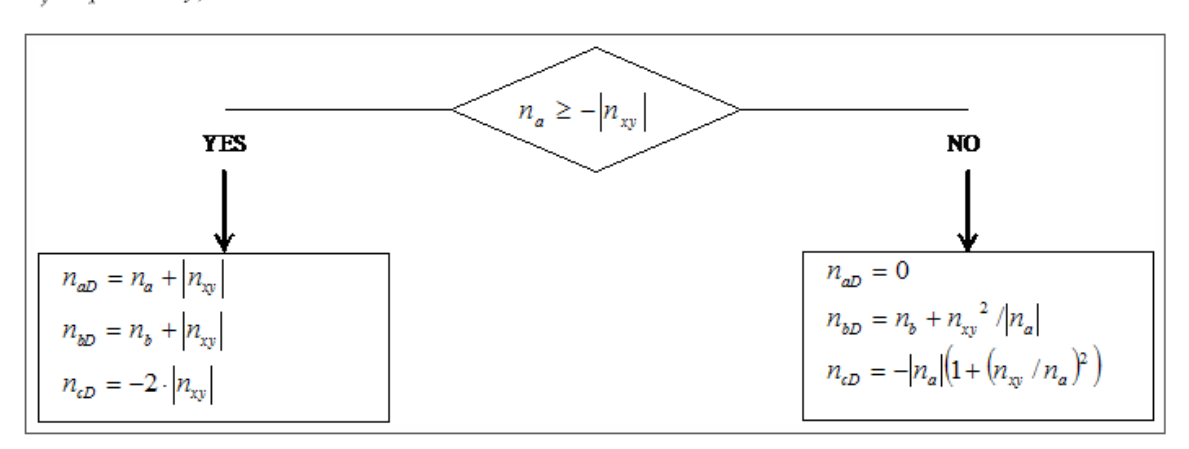

Analogously, if membrane effects are present, for the 3 characteristic membrane forces an equivalent set of 3 design forces is calculated:

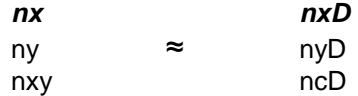

Here, the quantity ncD does have a clear meaning: it is the compression force that has to be taken by the concrete compression struts. Therefore, to make sure that concrete crushing will not occur, the value ncD should be checked to be  $\leq$  fcd.

**Attention:** These design magnitudes are not the ones used by SCIA Engineer for the reinforcement design in the Concrete menu. A much more refined transformation procedure is implemented there to calculate the design magnitudes from the basic magnitudes.

#### Principal magnitudes

Results menu → 2D Members → 2D stress/strain Combination = ULS; Type forces = Principal magnitudes; Envelope = Maximum; Values = **sig1+** Drawing = Trajectories

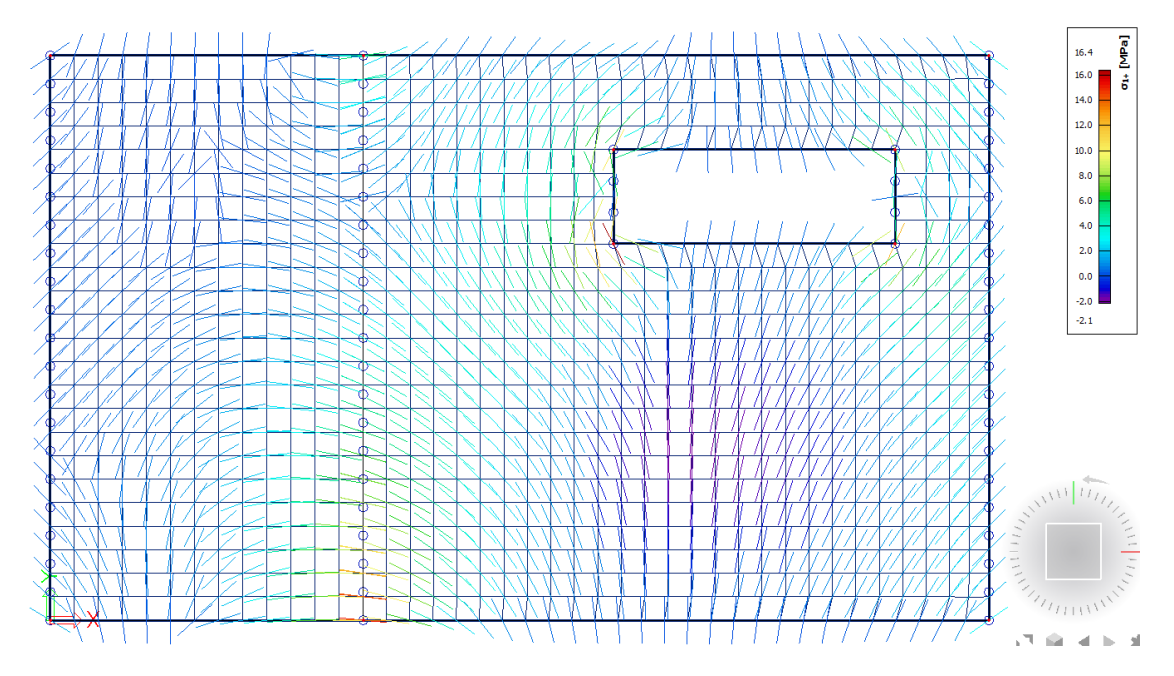

'1' and '2' refer to the principal directions, calculated based on Mohr's circle.

The first direction is the direction of maximum tension (or minimum compression). The second direction is the direction of maximum compression ( or minimum tension).

Keep in mind that the most economic reinforcement paths are the ones that follow the trajectories of the principal directions!

**Comparison Mindlin ↔ Kirchhoff**

#### Shear force vx

Combination = ULS; Type forces = Basic magnitudes; Envelope = Maximum; Values = **v\_x**

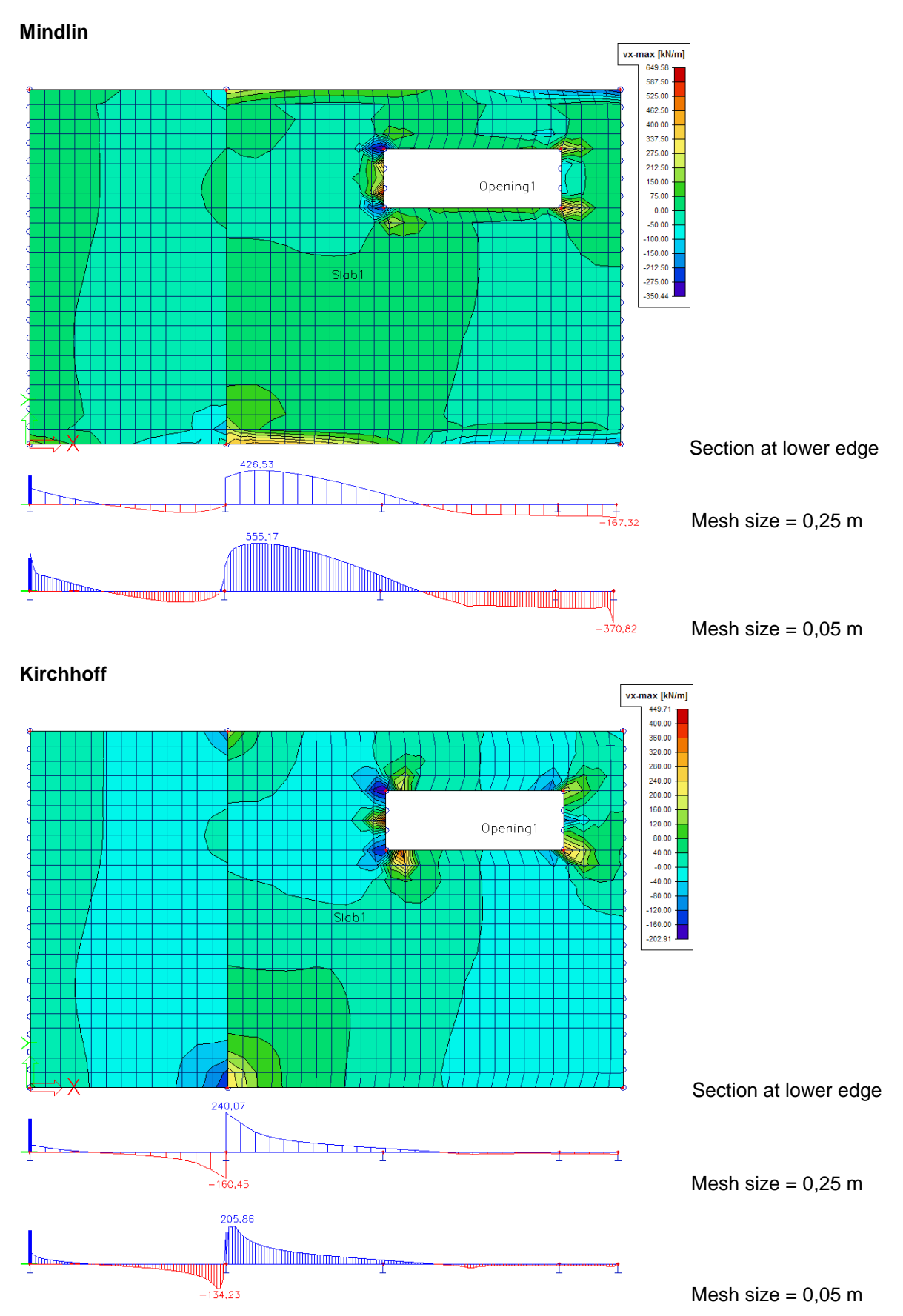

#### Torsion moment mxy

Combination = ULS; Type forces = Basic magnitudes; Envelope = Maximum; Values = **m\_xy**

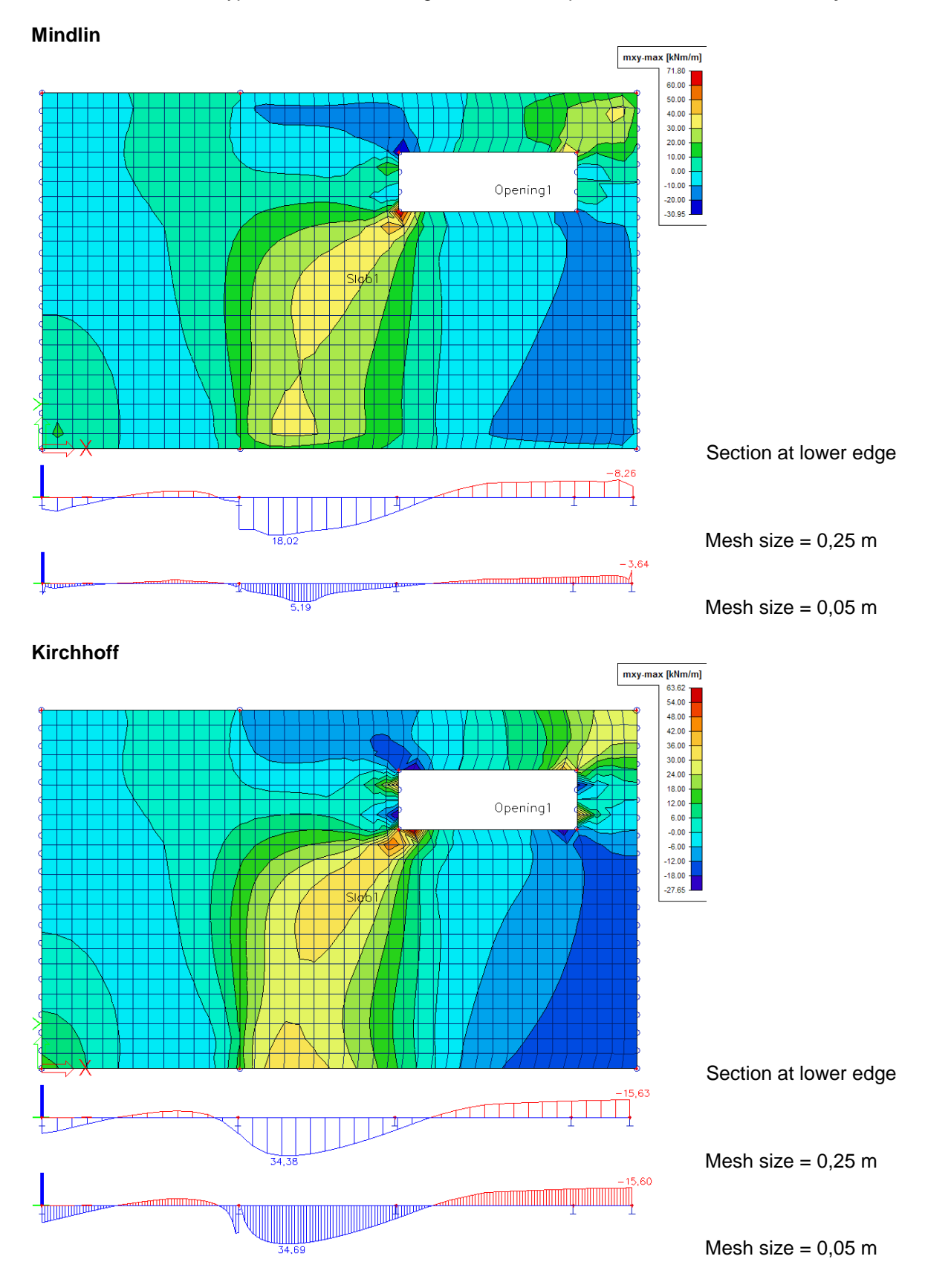

**Conclusion:** Kirchhoff gives the expected shear force values, Mindlin gives the expected torsion moments.

### <span id="page-18-0"></span>**Concrete setups**

### <span id="page-18-1"></span>*1\_General setups*

**Setup 1: National Determined Parameters**

```
Main menu → Project data → National annex […] → EN 1992-1-1 […]
```
OR

Click on the flag at the bottom right of SCIA Engineer.

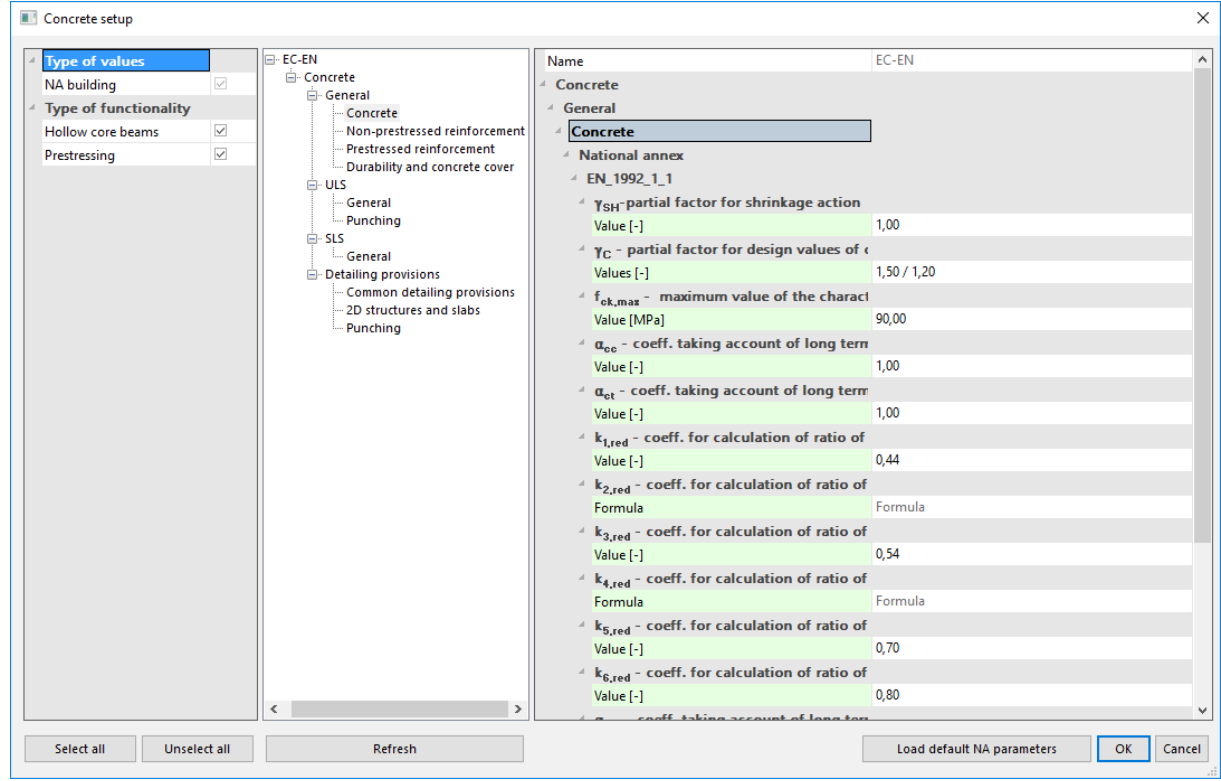

**Setup 2: Concrete settings**

Concrete menu → Concrete settings

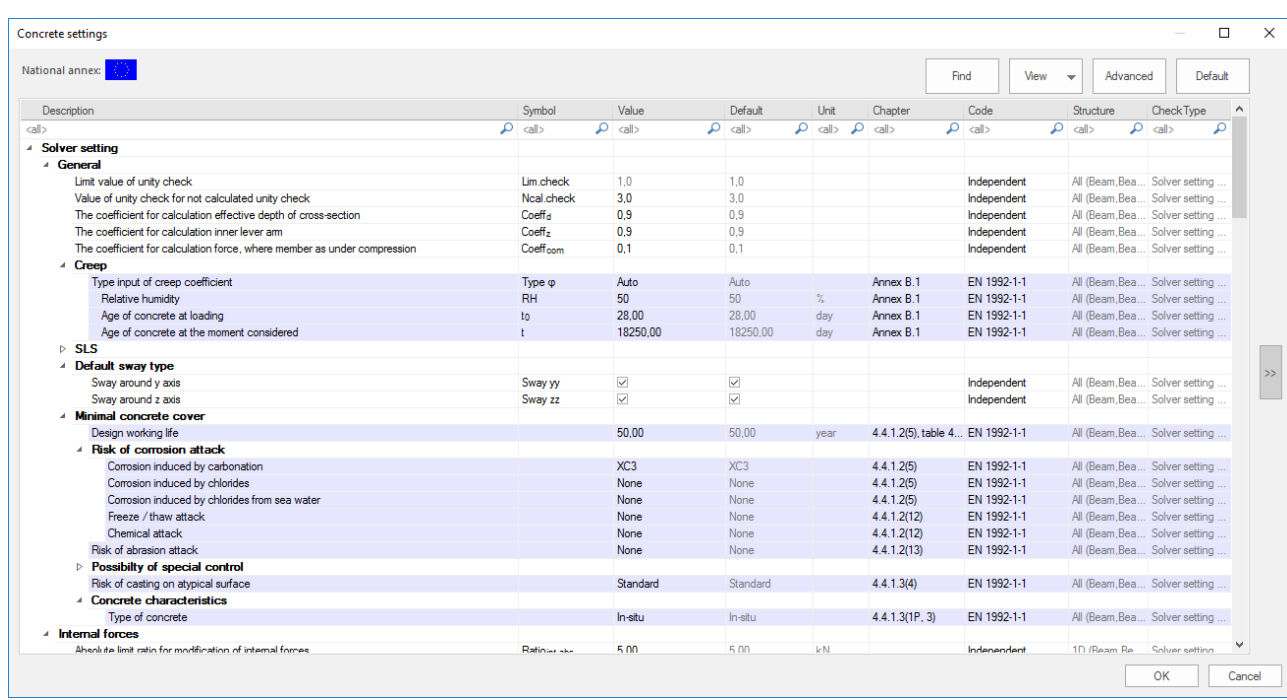

All of the adjustments made in one of the two general setups are valid for the **whole project**, except for the members to which 'Member data' are added.

#### <span id="page-19-0"></span>*2\_ Member data*

It is possible to **overwrite** the data from the general setups per 2D member, namely by means of Member data; see Concrete menu Setting per member – 2D member data. On a plate with Member data appears a label, e.g. CMD1 (= Concrete member data). This label can be selected at any time to view or to adapt the data via the Properties menu. Since Member data are

additional data, it is possible to copy them to other plates, via 'Geometry manipulations' toolbar  $\frac{\mathbb{F}^*}{\mathbb{F}^*}$  or via a right mouse click.

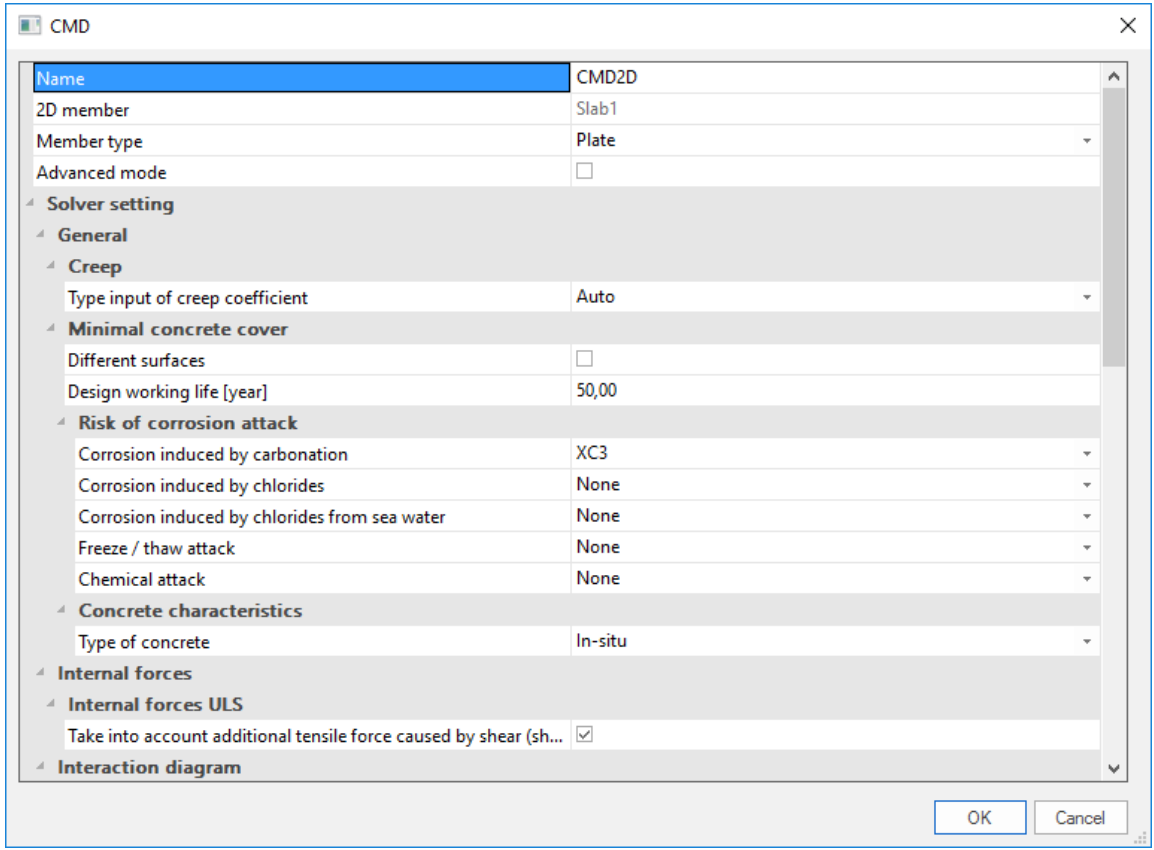

### <span id="page-21-0"></span>**ULS design**

### <span id="page-21-1"></span>**1\_Reinforcement design**

#### *Internal forces*

Concrete menu → Reinforcement design → 2D members → Internal forces

#### *Basic (centroid)*

The values shown here are exactly the same as in the Results menu; they are calculated by the FEM solver.

#### *Design (centroid)*

The values shown here are different from those in the Results menu.

- The design magnitudes in the **Results** menu are calculated by the **FEM** solver according to some simple formulas specified in EC-ENV.

- The design magnitudes in the **Concrete** menu are calculated by the **NEDIM** solver, where a much finer transformation procedure is implemented, based on the theory of Baumann.

These are the values that will be used for the SCIA Engineer reinforcement design.

#### *Theory of Baumann.*

1) Calculation of the lever arm.

The lever arm is necessary for the calculation of surface forces. Value z will be calculated in the direction of the angle of the first principal moment. The forces will be recalculated and a cross-section set will be created in this direction. The reinforcement will be designed for these recalculated forces and from the designed reinforcement the inner lever arm will be calculated.

Principal stresses and directions at both surfaces

 $\sigma_{\text{L}} = 0.48 \text{ MPa } \sigma_{\text{H}z} = 0.11 \text{ MPa } -\text{28} \alpha_{\text{Z}z} = -5.86 = -5.86$  °

 $\sigma_{1+} = -0.11$  MPa  $\sigma_{11+} = -0.48$  MPa  $\rightarrow \alpha_{7+} = -5.86$ °

-> direction for calculation inner lever arm

$$
\alpha_z = -5.86
$$

Recalculated forces to direction of inner lever arm

 $n_z = 0.0$   $m_z = 4970.4$ 

$$
f_{cd} = \frac{\alpha_{cc} \cdot f_{ck}}{\gamma_C} = \frac{1 \cdot 20 \cdot 10^6}{1.5} = 13.33 \text{ MPa}
$$
  
\n
$$
d = 210 \text{ mm}
$$
  
\n
$$
\eta = 1 - 0.5 \cdot \frac{\varepsilon_{c2}}{\varepsilon_{c12}} = 1 - 0.5 \cdot \frac{0.0018}{0.0035} = 0.75
$$
  
\n
$$
\beta = 1 - \frac{\frac{\varepsilon_{c12}}{2} - \frac{\varepsilon_{c2}}{6}}{\varepsilon_{c12}^2 - \frac{\varepsilon_{c12} \cdot \varepsilon_{c2}}{2}} = 1 - \frac{2}{0.0035} \cdot \frac{0.0018^2}{2} = 0.389
$$
  
\n
$$
\xi_{bal} = \frac{\varepsilon_{c12}}{\varepsilon_{c12} + \frac{f_{yk}}{\gamma_S \cdot E_S}} = \frac{0.0035}{0.0035 + \frac{500}{2}} = 0.617
$$
  
\n
$$
x_{bal} = \xi_{bal} \cdot d = 0.617 \cdot 210 = 0.13
$$
  
\n
$$
n_{c, bal} = \xi_{bal} \cdot d = 0.617 \cdot 210 = 0.13
$$
  
\n
$$
n_{c, bal} = -\xi_{bal} \cdot d \cdot b \cdot n \cdot f_{cd} = -0.617 \cdot 210 \cdot 1000 \cdot 0.75 \cdot 13.33 = -1295 \text{ kN/m}
$$
  
\n
$$
n_{z} = 0 \text{ kN/m} > n_{c, bal} = -1295 \text{ kN/m} \Rightarrow \text{predominant tension}
$$
  
\n
$$
x = \frac{d}{2 \cdot \beta} \cdot \left( 1 - \sqrt{1 - 4 \cdot \beta \cdot \frac{abs(m_{z}) - n_{z} \cdot (d - 0.5 \cdot h)}{b \cdot d_{z}^2 \cdot n_{z} \cdot f_{cd}} \right)
$$
  
\n
$$
= \frac{0.21}{2 \cdot 0.389} \cdot \left( 1 - \sqrt{1 - 4 \cdot 0.389 \cdot \frac{abs(4970) - 0
$$

If value z can not be calculated it will be calculated according to formula:  $z = 0.9$ . d

2) Calculation of normal forces at the surfaces of 2D element.

The inputted internal forces will be recalculated to both surfaces according the following formulas:

### Lower surface

$$
n_{x-} = \frac{n_x}{2} + \frac{m_x}{z} = \frac{0}{2} + \frac{4.93}{0.209} = 23.6 \text{ kN/m}
$$
  
\n
$$
n_{y-} = \frac{n_y}{2} + \frac{m_y}{z} = \frac{0}{2} + \frac{1.22}{0.209} = 5.8 \text{ kN/m}
$$
  
\n
$$
n_{xy-} = \frac{n_{xy}}{2} + \frac{m_{xy}}{z} = \frac{0}{2} + \frac{-0.385}{0.209} = -1.8 \text{ kN/m}
$$

Upper surface

$$
n_{x+} = \frac{n_x}{2} - \frac{m_x}{z} = \frac{0}{2} - \frac{4.93}{0.209} = -23.6 \text{ kN/m}
$$
  
\n
$$
n_{y+} = \frac{n_y}{2} - \frac{m_y}{z} = \frac{0}{2} - \frac{1.22}{0.209} = -5.8 \text{ kN/m}
$$
  
\n
$$
n_{xy+} = \frac{n_{xy}}{2} - \frac{m_{xy}}{z} = \frac{0}{2} - \frac{-0.385}{0.209} = 1.8 \text{ kN/m}
$$

3) Calculation of principal forces at surfaces of 2D element.

The principal forces at both surfaces and the direction of the first principal force will be calculated according to the following formulas:

#### Lower surface

Principal forces at lower surface:

$$
n_{11} = \frac{n_{x} + n_{y-}}{2} + \frac{1}{2} \cdot \sqrt{(n_{x-} - n_{y-})^2 + 4 \cdot n_{xy-}^2}
$$
  
=  $\frac{23.6 + 5.8}{2} + \frac{1}{2} \cdot \sqrt{(23.6 - 5.8)^2 + 4 \cdot -1.8^2} = 23.8 \text{ kN/m}$   

$$
n_{11} = \frac{n_{x+} + n_{y-}}{2} - \frac{1}{2} \cdot \sqrt{(n_{x-} - n_{y-})^2 + 4 \cdot n_{xy-}^2}
$$
  
=  $\frac{23.6 + 5.8}{2} - \frac{1}{2} \cdot \sqrt{(23.6 - 5.8)^2 + 4 \cdot -1.8^2} = 5.7 \text{ kN/m}$ 

Direction of principal forces:

$$
\alpha_{1} = 0.5 \cdot \text{ArcTg} \left( \frac{2 \cdot n_{xy}}{n_{x} - n_{y}} \right) = 0.5 \cdot \text{ArcTg} \left( \frac{2 \cdot 1.8}{23.6 - 5.8} \right) = -6 \text{°}
$$

Upper surface

Principal forces at upper surface:

$$
n_{1+} = \frac{n_{x+} + n_{y+}}{2} + \frac{1}{2} \cdot \sqrt{(n_{x+} - n_{y+})^2 + 4 \cdot n_{xy+}^2}
$$
  
=  $\frac{-23.6 + -5.8}{2} + \frac{1}{2} \cdot \sqrt{(-23.6 - -5.8)^2 + 4 \cdot 1.8^2} = -5.7 \text{ kN/m}$   

$$
n_{11+} = \frac{n_{x+} + n_{y+}}{2} - \frac{1}{2} \cdot \sqrt{(n_{x+} - n_{y+})^2 + 4 \cdot n_{xy+}^2}
$$
  
=  $\frac{-23.6 + -5.8}{2} - \frac{1}{2} \cdot \sqrt{(-23.6 - -5.8)^2 + 4 \cdot 1.8^2} = -23.8 \text{ kN/m}$ 

Direction of principal forces:

$$
\alpha_{1+} = 0.5 \cdot \text{ArcTg} \left( \frac{2 \cdot n_{xy+}}{n_{x+} - n_{y+}} \right) - 90 = 0.5 \cdot \text{ArcTg} \left( \frac{2 \cdot 1.8}{-23.6 - -5.8} \right) - 90 = -96 \text{°}
$$

4) Recalculation of principal forces at both surfaces to inputted directions.

The recalculation of the principal forces to the inputted direction will be done separately for both surfaces by using Baumann's transformation formula.

#### Lower surface

Angles for Baumann's transformation formula

$$
\alpha_{1-} = \alpha_{inp,1-} - \alpha_{l-} = 0 - -6 = 6^\circ
$$
  
\n
$$
\alpha_{2-} = \alpha_{inp,2-} - \alpha_{l-} = 90 - -6 = 96^\circ
$$
  
\n
$$
\alpha_{3-} = \alpha_{con-} - \alpha_{l-} = 45 - -6 = 51^\circ
$$

Recalculated dimensional forces at lower surface (acc. to Baumann)

$$
n_{Eds1} = \frac{n_1 \cdot \sin(\alpha_2) \cdot \sin(\alpha_3) + n_{11} \cdot \cos(\alpha_2) \cdot \cos(\alpha_3)}{\sin(\alpha_2 - \alpha_1) \cdot \sin(\alpha_3 - \alpha_1)} \\
= \frac{23.8 \cdot \sin(96) \cdot \sin(51) + 5.7 \cdot \cos(96) \cdot \cos(51)}{\sin(96 - 6) \cdot \sin(51 - 6)} = 25.4 \text{ kN/m} \\
n_{Eds2} = \frac{n_1 \cdot \sin(\alpha_3) \cdot \sin(\alpha_1) + n_{11} \cdot \cos(\alpha_3) \cdot \cos(\alpha_1)}{\sin(\alpha_3 - \alpha_2) \cdot \sin(\alpha_1 - \alpha_2)} \\
= \frac{23.8 \cdot \sin(51) \cdot \sin(6) + 5.7 \cdot \cos(51) \cdot \cos(6)}{\sin(51 - 96) \cdot \sin(6 - 96)} = 7.7 \text{ kN/m} \\
n_{Eds3} = \frac{n_1 \cdot \sin(\alpha_1) \cdot \sin(\alpha_2) + n_{11} \cdot \cos(\alpha_1) \cdot \cos(\alpha_2)}{\sin(\alpha_1 - \alpha_3) \cdot \sin(\alpha_2 - \alpha_3)} \\
= \frac{23.8 \cdot \sin(6) \cdot \sin(96) + 5.7 \cdot \cos(6) \cdot \cos(96)}{\sin(6 - 51) \cdot \sin(96 - 51)} = -3.7 \text{ kN/m}
$$

Upper surface

Angles for Baumann's transformation formula

 $\alpha_{1+} = \alpha_{\text{inp},1+} - \alpha_{1+} = 0 - -96 = 96$ °  $\alpha_{2+} = \alpha_{\text{inp},2+} - \alpha_{1+} = 90 - -96 = 186$ °  $\alpha_{3+} = \alpha_{\text{con+}} - \alpha_{\text{I+}} = 135 - -96 = 231$ °

Recalculated dimensional forces at upper surface (acc. to Baumann)

$$
n_{Eds1+} = \frac{n_{1+} \cdot \sin(\alpha_{2+}) \cdot \sin(\alpha_{3+}) + n_{11+} \cdot \cos(\alpha_{2+}) \cdot \cos(\alpha_{3+})}{\sin(\alpha_{2+} - \alpha_{1+}) \cdot \sin(\alpha_{3+} - \alpha_{1+})}
$$
  
\n
$$
= \frac{-5.7 \cdot \sin(186) \cdot \sin(231) + -23.8 \cdot \cos(186) \cdot \cos(231)}{\sin(186 - 96) \cdot \sin(231 - 96)} = -21.7 \text{ kN/m}
$$
  
\n
$$
n_{Eds2+} = \frac{n_{1+} \cdot \sin(\alpha_{3+}) \cdot \sin(\alpha_{1+}) + n_{11+} \cdot \cos(\alpha_{3+}) \cdot \cos(\alpha_{1+})}{\sin(\alpha_{3+} - \alpha_{2+}) \cdot \sin(\alpha_{1+} - \alpha_{2+})}
$$
  
\n
$$
= \frac{-5.7 \cdot \sin(231) \cdot \sin(96) + -23.8 \cdot \cos(231) \cdot \cos(96)}{\sin(231 - 186) \cdot \sin(96 - 186)} = -4.0 \text{ kN/m}
$$
  
\n
$$
n_{Eds3+} = \frac{n_{1+} \cdot \sin(\alpha_{1+}) \cdot \sin(\alpha_{2+}) + n_{11+} \cdot \cos(\alpha_{1+}) \cdot \cos(\alpha_{2+})}{\sin(\alpha_{1+} - \alpha_{3+}) \cdot \sin(\alpha_{2+} - \alpha_{3+})}
$$
  
\n
$$
= \frac{-5.7 \cdot \sin(96) \cdot \sin(186) + -23.8 \cdot \cos(96) \cdot \cos(186)}{\sin(96 - 231) \cdot \sin(186 - 231)} = -3.7 \text{ kN/m}
$$

5) Calculation of virtual forces at both surfaces to inputted directions.

The virtual forces are necessary to convert the pressure/tensile forces at the surface back to the center of the plate. The virtual force represents the equivalent force at the other side of the plate.

### Virtual forces at both surfaces

Lower surface Angles for Baumann's transformation formula  $\alpha_{1+} = \alpha_{\text{inp.1+}} - \alpha_{1-} = 0 - 6 = 6$  $\alpha_{2+} = \alpha_{\text{inp.2+}} - \alpha_{1-} = 90 - -6 = 96$ °  $\alpha_{3+}=\alpha_{\rm con-}-\alpha_{\rm l-}=45--6=51$ ° Recalculated virtual forces at lower surface (acc. to Baumann)

$$
n_{Edsvirt1-} = \frac{n_1 \cdot \sin(\alpha_2 + \cdots \sin(\alpha_3)) + n_{II} \cdot \cos(\alpha_2 + \cdots \cos(\alpha_3))}{\sin(\alpha_2 + \alpha_1 + \cdots \cos(\alpha_3 + \alpha_4)}
$$
\n
$$
= \frac{23.8 \cdot \sin(96) \cdot \sin(51) + 5.7 \cdot \cos(96) \cdot \cos(51)}{\sin(96 - 6) \cdot \sin(51 - 6)} = 25.4 \text{ kN/m}
$$
\n
$$
n_{Edsvirt2-} = \frac{n_1 \cdot \sin(\alpha_3 + \cdots \sin(\alpha_3 + \cdots + \alpha_1 + \cdots + \cos(\alpha_3 + \cdots + \alpha_4))}{\sin(\alpha_3 + \alpha_3 + \cdots \cos(\alpha_1 + \cdots + \alpha_4)}
$$
\n
$$
= \frac{23.8 \cdot \sin(51) \cdot \sin(6) + 5.7 \cdot \cos(51) \cdot \cos(6)}{\sin(51 - 96) \cdot \sin(6 - 96)} = 7.7 \text{ kN/m}
$$
\n
$$
n_{Edsvirt3-} = \frac{n_1 \cdot \sin(\alpha_1 + \cdots \sin(\alpha_2 + \cdots + \alpha_1 + \cdots + \cos(\alpha_1 + \cdots + \cos(\alpha_2 + \cdots + \sin(\alpha_4 + \cdots + \sin(\alpha_4 + \cdots + \sin(\alpha_2 + \cdots + \sin(\alpha_2 + \cdots + \sin(\alpha_2 + \cdots + \sin(\alpha_2 + \cdots + \sin(\alpha_2 + \cdots + \sin(\alpha_2 + \cdots + \sin(\alpha_2 + \cdots + \sin(\alpha_2 + \cdots + \sin(\alpha_2 + \cdots + \sin(\alpha_2 + \cdots + \sin(\alpha_2 + \cdots + \sin(\alpha_3 + \cdots + \sin(\alpha_2 + \cdots + \sin(\alpha_3 + \cdots + \sin(\alpha_3 + \cdots + \sin(\alpha_3 + \cdots + \sin(\alpha_3 + \cdots + \sin(\alpha_3 + \cdots + \sin(\alpha_3 + \cdots + \sin(\alpha_3 + \cdots + \sin(\alpha_3 + \cdots + \sin(\alpha_3 + \cdots + \sin(\alpha_3 + \cdots + \sin(\alpha_3 + \cdots + \sin(\alpha_3 + \cdots + \sin(\alpha_3 + \cdots + \sin(\alpha_3 + \cdots + \sin(\
$$

Upper surface

Angles for Baumann's transformation formula  $\alpha_{1} = \alpha_{\text{inn},1} - \alpha_{1+} = 0 - 96 = 96$ °  $\alpha_{2} = \alpha_{\text{inp},2} - \alpha_{1+} = 90 - 96 = 186$ °  $\alpha_{3} = \alpha_{\text{con+}} - \alpha_{\text{H}} = 135 - -96 = 231$ 

Recalculated virtual forces at upper surface (acc. to Baumann)  
\n
$$
n_{Edsvirt1+} = \frac{n_{1+} \cdot \sin(\alpha_{2-}) \cdot \sin(\alpha_{3-}) + n_{1+} \cdot \cos(\alpha_{2-}) \cdot \cos(\alpha_{3-})}{\sin(\alpha_{2-} - \alpha_{1-}) \cdot \sin(\alpha_{3-} - \alpha_{1-})}
$$
\n
$$
= \frac{-5.7 \cdot \sin(186) \cdot \sin(231) + -23.8 \cdot \cos(186) \cdot \cos(231)}{\sin(186 - 96) \cdot \sin(231 - 96)} = -21.7 \text{ kN/m}
$$
\n
$$
n_{Edsvirt2+} = \frac{n_{1+} \cdot \sin(\alpha_{3-}) \cdot \sin(\alpha_{1-}) + n_{1+} \cdot \cos(\alpha_{3-}) \cdot \cos(\alpha_{1-})}{\sin(\alpha_{3-} - \alpha_{2-}) \cdot \sin(\alpha_{1-} - \alpha_{2-})}
$$
\n
$$
= \frac{-5.7 \cdot \sin(231) \cdot \sin(96) + -23.8 \cdot \cos(231) \cdot \cos(96)}{\sin(231 - 186) \cdot \sin(96 - 186)} = -4.0 \text{ kN/m}
$$
\n
$$
n_{Edsvirt3+} = \frac{n_{1+} \cdot \sin(\alpha_{1-}) \cdot \sin(\alpha_{2-}) + n_{1+} \cdot \cos(\alpha_{1-}) \cdot \cos(\alpha_{2-})}{\sin(\alpha_{1-} - \alpha_{3-}) \cdot \sin(\alpha_{2-} - \alpha_{3-})}
$$
\n
$$
= \frac{-5.7 \cdot \sin(96) \cdot \sin(186) + -23.8 \cdot \cos(96) \cdot \cos(186)}{\sin(96 - 231) \cdot \sin(186 - 231)} = -3.7 \text{ kN/m}
$$

6) Recalculation of forces at surfaces to center of gravity of cross-section.

Using the transformed dimensional forces and virtual forces the internal forces at the center of the plate can be calculated.

#### Lower surface

Dimensional forces of lower surface transformed to centroid  $n_{\text{Ed1-}} = n_{\text{Eds1-}} + n_{\text{Edsvirt1+}} = 25.4 + -21.7 = 3.7 \text{ kN/m}$  $m_{Ed1}$  =  $n_{Eds1}$  · z<sub>-</sub> -  $n_{Edsvirt1+}$  · z<sub>+</sub> = 25.4 · 85 - -21.7 · 124 = 4.9 kNm/m  $n_{\text{Ed2-}} = n_{\text{Eds2-}} + n_{\text{Edsvirt2+}} = 7.7 + -4.0 = 3.7$  kN/m  $m_{Ed2}$  =  $n_{Eds2}$  · z<sub>-</sub> -  $n_{Edsvirt2}$  · z<sub>+</sub> = 7.7 · 85 - -4.0 · 124 = 1.2 kNm/m  $n_{Ed3} = n_{Eds3} + n_{Edsvirt3+} = -3.7 + -3.7 = -7.4$  kN/m  $m_{Ed3} = n_{Ed53} \cdot z - n_{Edsvirt3} \cdot z_+ = -3.7 \cdot 85 - -3.7 \cdot 124 = 0.1 \text{ kNm/m}$ 

#### Upper surface

Dimensional forces of upper surface transformed to centroid

 $n_{\text{Ed1+}} = n_{\text{Eds1+}} + n_{\text{Edsvirt1-}} = -21.7 + 25.4 = 3.7 \text{ kN/m}$  $m_{\text{Ed1+}} = -n_{\text{Eds1+}} \cdot Z_+ + n_{\text{Edsvirt1-}} \cdot Z_- = -21.7 \cdot 124 + 25.4 \cdot 85 = 4.9 \text{ kNm/m}$  $n_{Ed2+} = n_{Eds2+} + n_{Edsvirt2-} = -4.0 + 7.7 = 3.7$  kN/m  $m_{Ed2+} = -n_{Eds2+} \cdot z_+ + n_{Edsvirt2-} \cdot z_- = -4.0 \cdot 124 + 7.7 \cdot 85 = 1.2$  kNm/m  $n_{Ed3+} = n_{Eds3+} + n_{Edsvirt3-} = -3.7 + -3.7 = -7.4$  kN/m  $m_{\text{Ed3+}} = -n_{\text{Eds3+}} \cdot z_+ + n_{\text{Edsvirt3-}} \cdot z_- = -3.7 \cdot 124 + -3.7 \cdot 85 = 0.1 \text{ kNm/m}$ 

The available values are: mEd,1+, mEd,2+, mEd,c+, mEd,1-, mEd,2-, mEd,c-, nEd,1+, nEd,2+, nEd,c+, nEd,1-, nEd,2-, nEd,c- and vEd. "+" and "-" stand for the design values at respectively the positive and the negative side of the local z-axis of the 2D member. "1" and "2" stand for the reinforcement directions, which are by default respectively the local x- and y- direction of the 2D member. (mEd,c+ and mEd,c- are the design moments that would have to be taken by the concrete, but they have no real significance for the reinforcement design.)

Combination = ULS; Type values = Design magnitudes; Value = **mEd,1+**

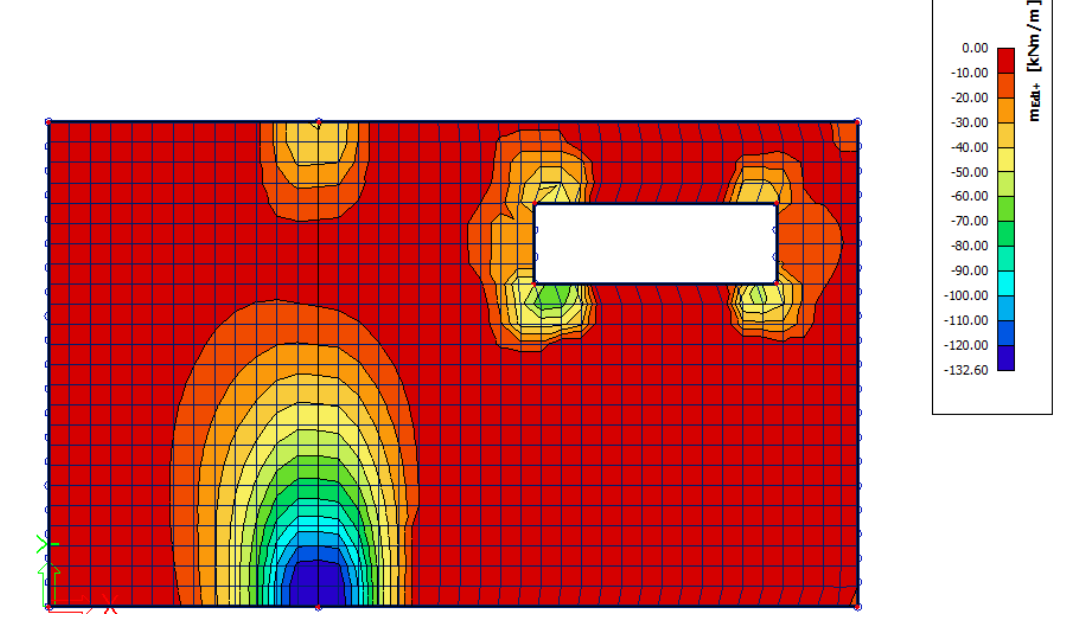

Compare the result for this value mEd,1+ (Concrete menu) with the result for the equivalent value mxD+ (Result menu) shown on p.10.

Despite the different transformation procedures, the general image of the results will be similar for *orthogonal* reinforcement directions (acc. to the local x and y axes). The largest difference is caused by the shift rule that is only taken into account in the design magnitudes calculated by the NEDIM solver (values mEd,1 and mEd,2).

#### *Shift rule*

The shift rule takes into account the additional tensile force caused by the shear force by shifting the moment line by a distance ai. a<sup>i</sup> is determined as in the image below.

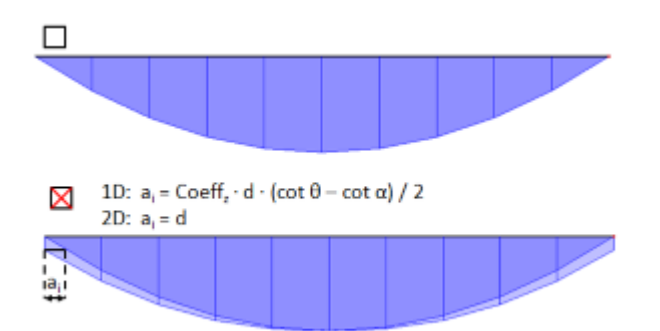

The shift rule is taken into account in the default concrete settings. You can deactivate this option in the concrete settings.

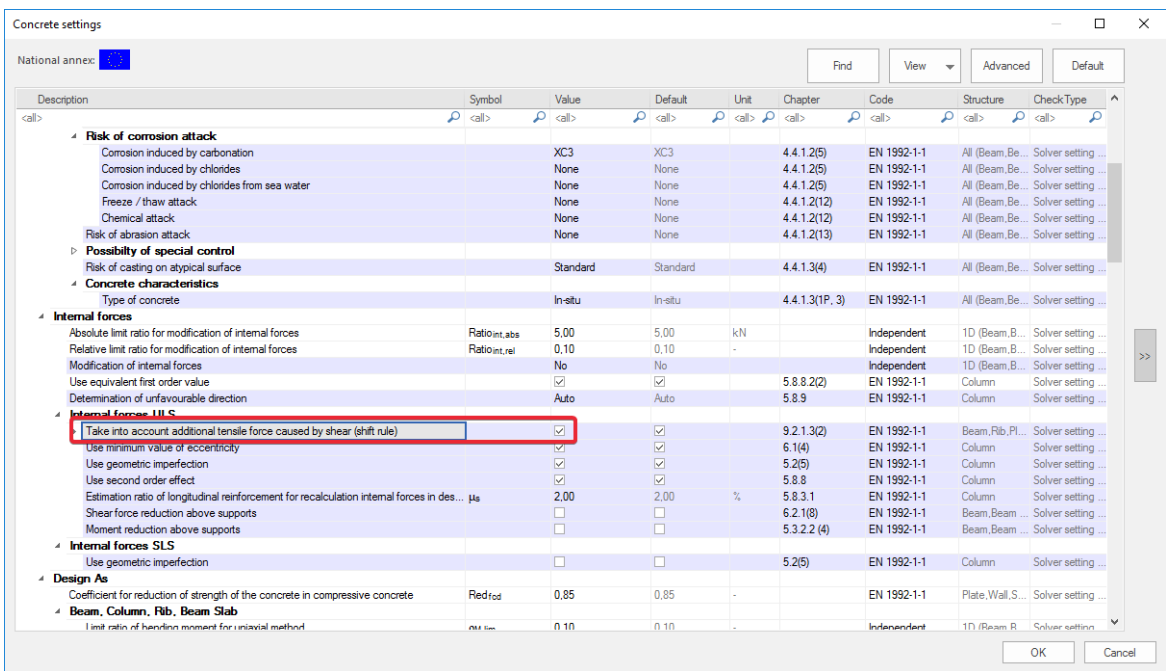

If we uncheck this option the general image of mEd,1+ is closer to the one obtained for mxD+ (page 10).

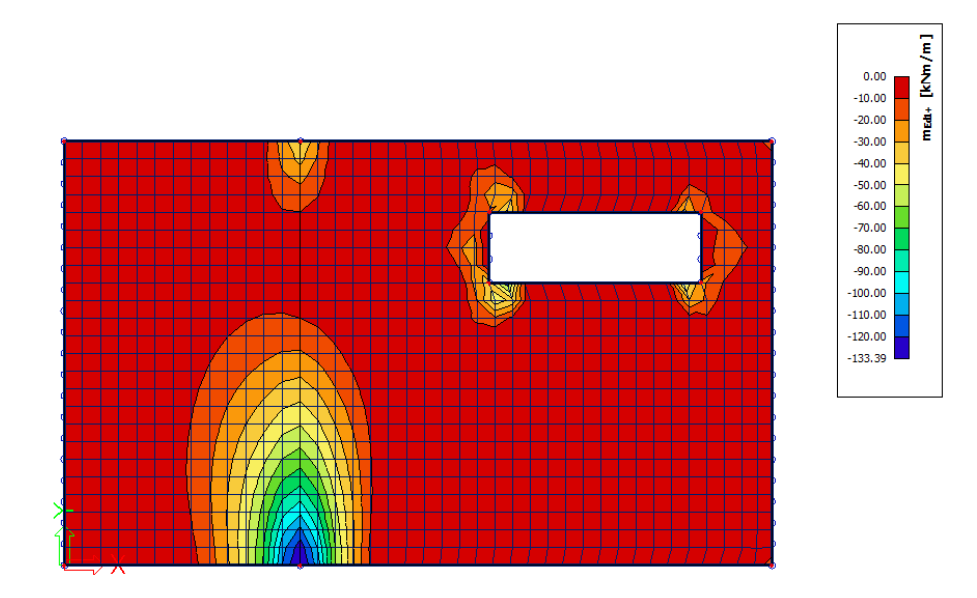

#### *Provided reinforcement*

Before calculating the theoretical reinforcement it is possible to add a template of reinforcement to your plate(s). This template can be used to:

- *Compare the template with the calculated theoretical reinforcement. By doing this it is easy to see where this basic template is not sufficient.*
- *Perform the punching design, Crack width check and the code dependent deflections.*

*The reinforcement added by the template is called Provided reinforcement.* 

*To add Provided reinforcement go to Concrete* → *Reinforcement design* → *Design defaults*

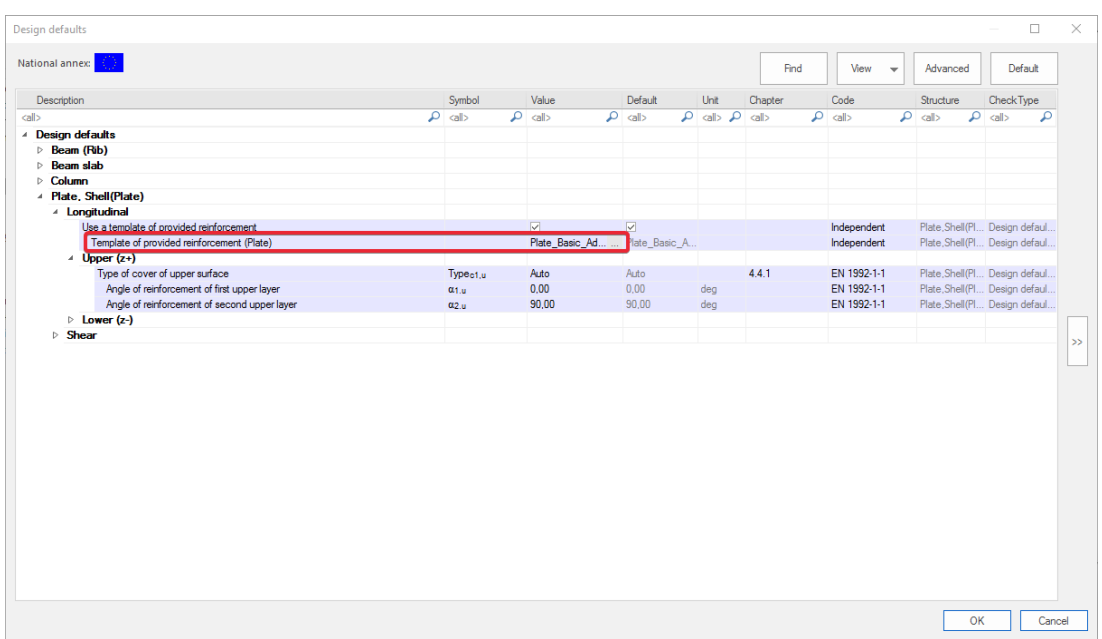

*Click on the 3 dots next to the 'Template of provided reinforcement (Plate)'. This opens a window with all the default templates.* 

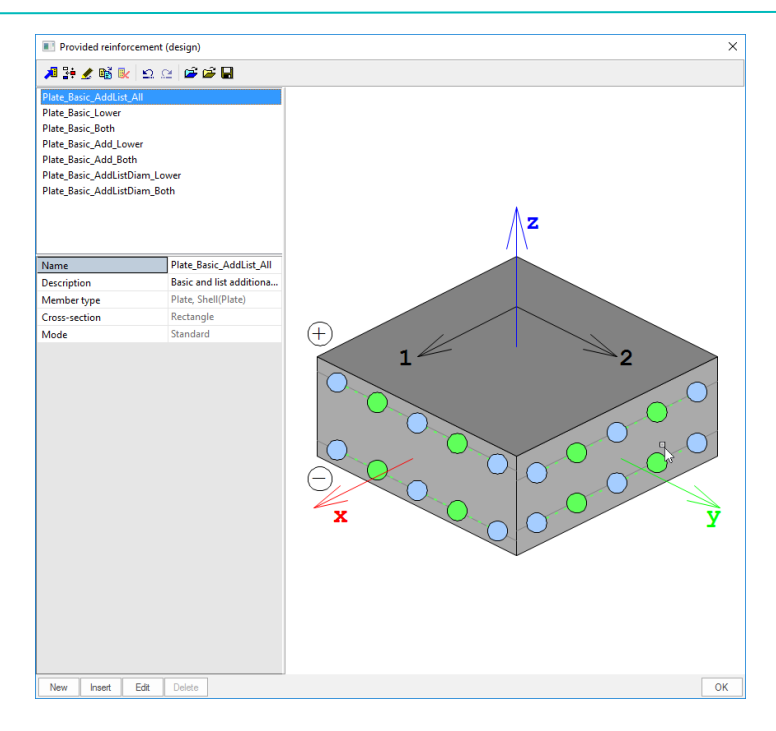

*You can select one of these templates, make a new one or edit one of the existing templates. Select the first template and click 'Edit'.* 

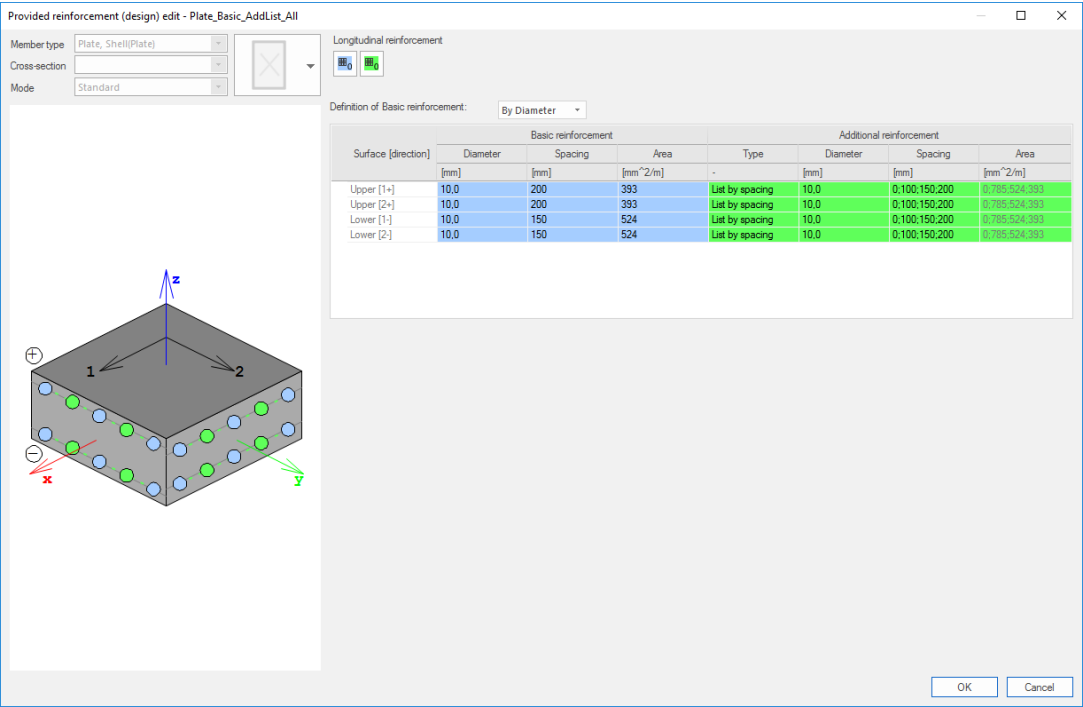

*In this window the reinforcement can be defined. There are 2 types of reinforcement in templates:*

- *Basic reinforcement: This type of reinforcement is added over the entire plate.*
- *Additional reinforcement: This type of reinforcement is only added in zones where, according to the calculated theoretical reinforcement , extra reinforcement is needed. You can define a single diameter and spacing as extra reinforcement. Or a list of reinforcement with either various diameters or various spacings.*

#### *Note:*

1) *The diameter used for the Additional reinforcement is used also to perform the calculation of the theoretical required reinforcement.*

2) *In the design defaults you can change the reinforcement directions. These directions are respected by as well the provided as the theoretical required reinforcement.*

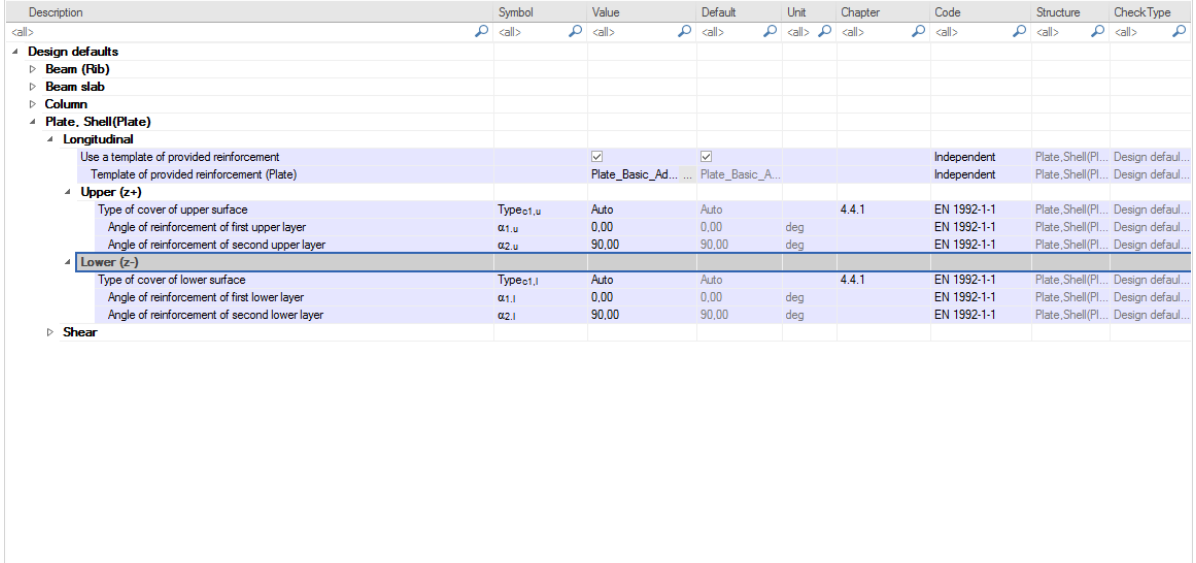

#### - *Theoretically required reinforcement*

l.

Concrete → Reinforcement design → 2D members → Reinforcement design (ULS)

In the menu Reinforcement design (ULS) you have 4 types of values:

Required: These values represent the theoretical reinforcement calculated by SCIA Engineer. This takes into account the detailing provisions.

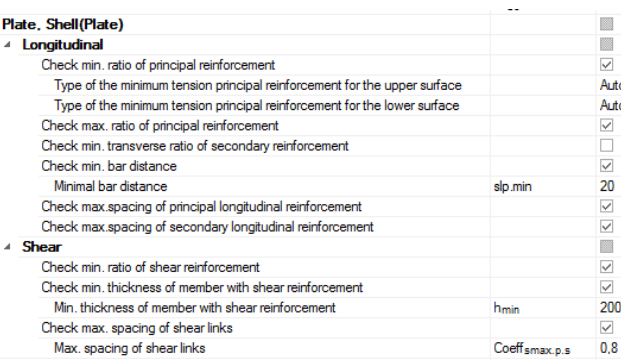

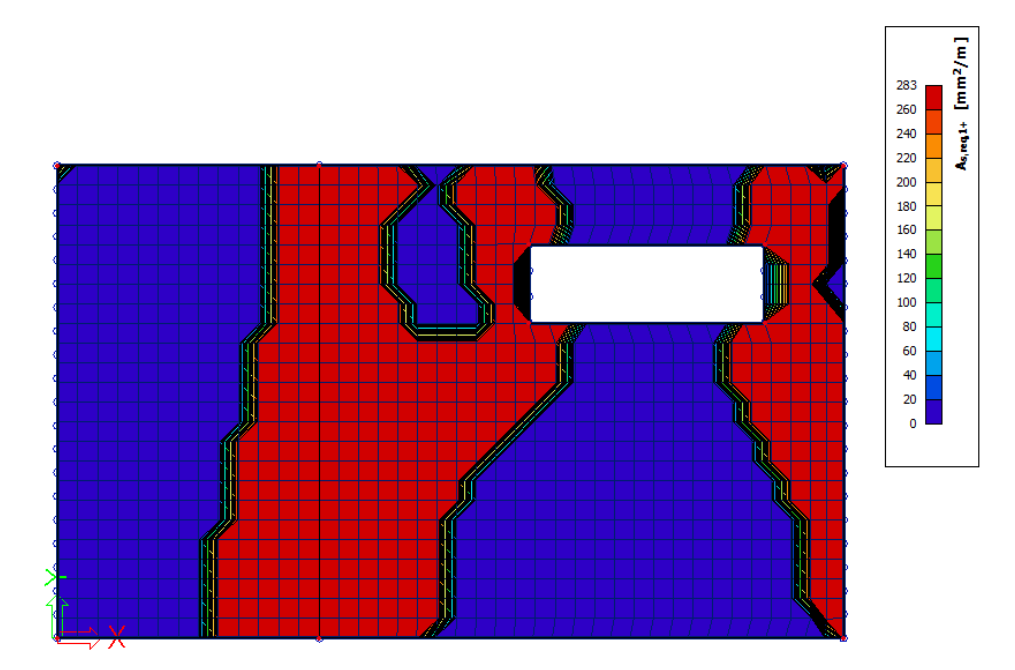

**As,req1+:** Theoretical required reinforcement on the top side of the plate (positive z direction) in the first reinforcement direction. Taking into account the detailing provisions.

Required (statically): These values represent the theoretical reinforcement calculated by SCIA Engineer **without** the detailing provisions taken into account.

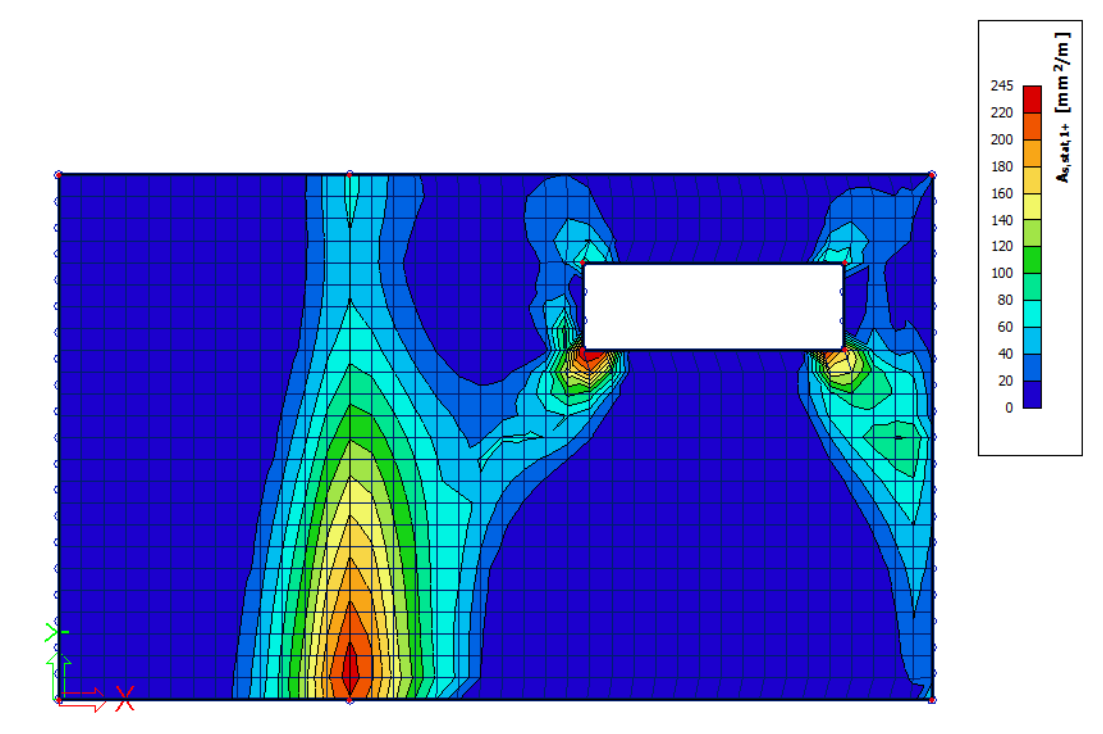

**As,stat1+:** Theoretical required reinforcement on the top side of the plate (positive z direction) in the first reinforcement direction. **Without** taking into account the detailing provisions.

- **Required (additional):** These values show if there is extra reinforcement needed on top of the provided reinforcement. Areas where this value is 0 are areas where no extra reinforcement is needed (compared to the provided reinforcement). Areas where these values are not 0 are areas where the provided reinforcement is not sufficient.

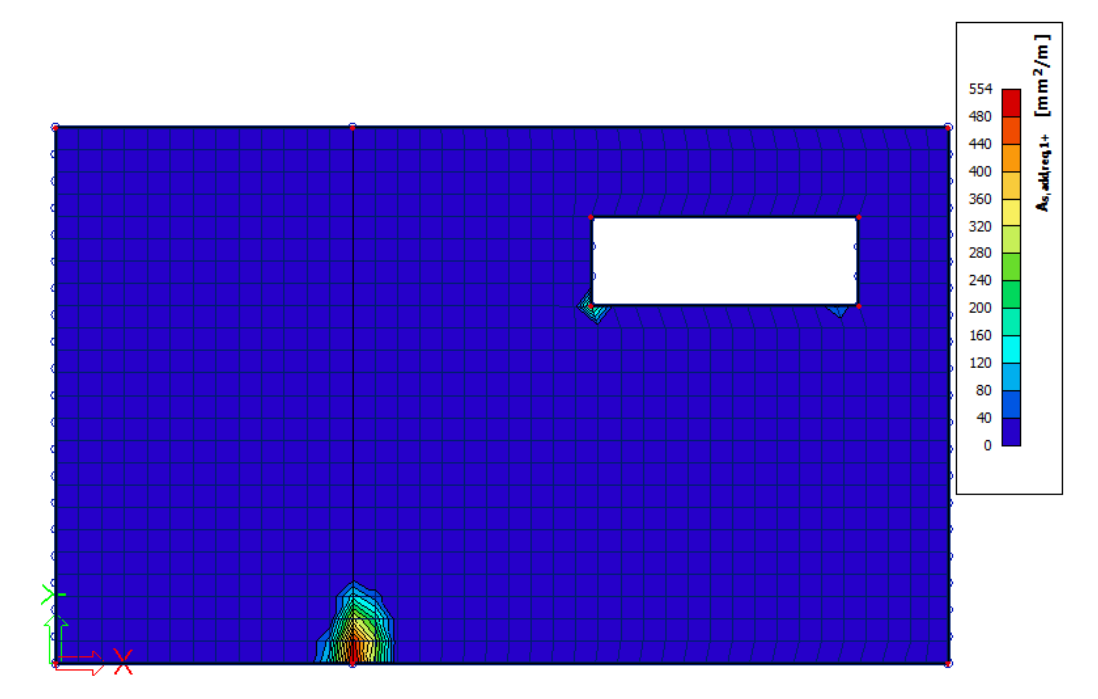

**As,add,req1+:** Theoretical additional required reinforcement on top of the provided reinforcement on the top side of the plate (positive z direction) in the first reinforcement direction.

#### **Provided:** These values show you the provided reinforcement defined in the templates.

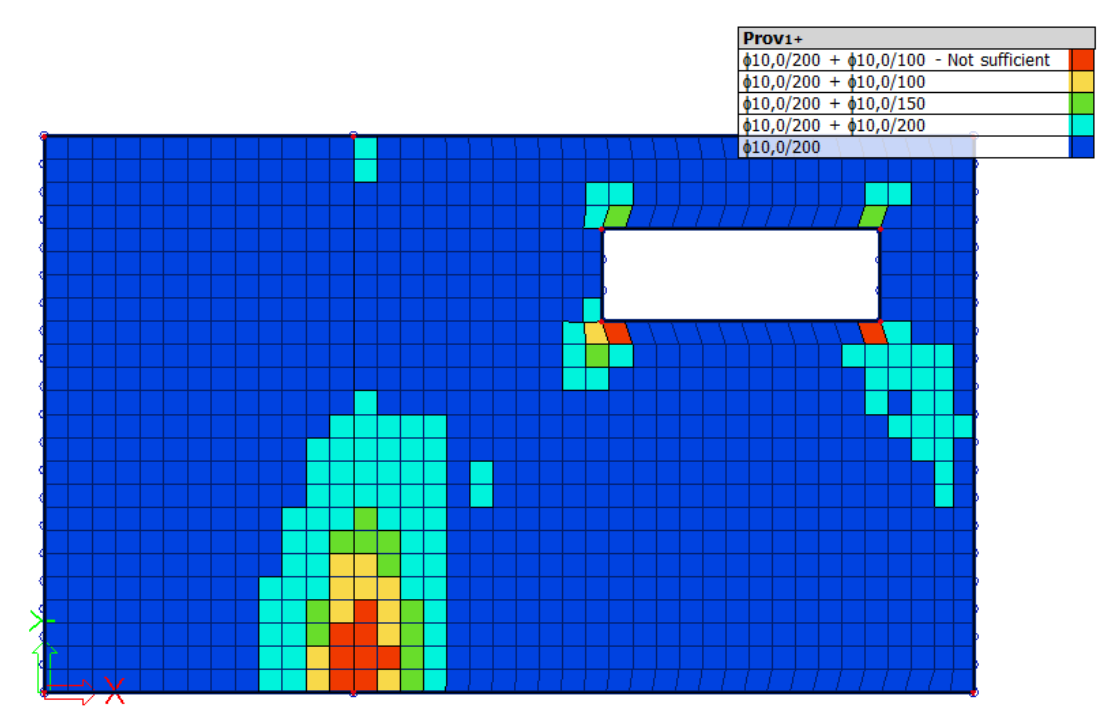

**As,Prov1+:** Provided reinforcement on the plate. If elements are red the additional reinforcement in the template is not sufficient.

#### *Calculation of longitudinal reinforcement*

The theoretical longitudinal reinforcement is calculated out of the design internal forces.

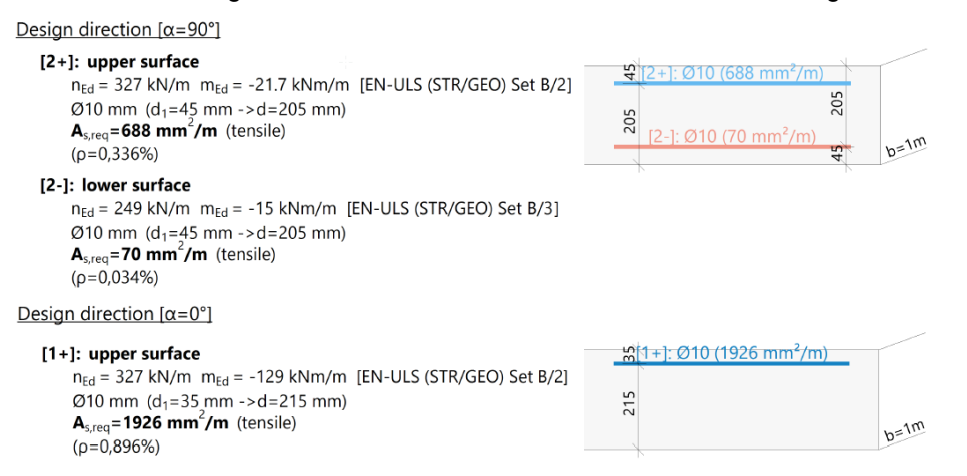

#### *Calculation of shear reinforcement*

Before calculating the shear reinforcement two checks are done:

1)  $V_{Ed} \le V_{Rd,max}$ : The design internal forces on the plate should be lower or equal to the maximum shear resistance of the plate.

$$
v_{Rd,max} = \frac{\alpha_{cw} \cdot b_w \cdot z \cdot v_1 \cdot f_{cd}}{\left(cotg(\theta) + tg(\theta)\right)}
$$

2)  $V_{Ed}$  <  $V_{Rdc}$ : If  $V_{Ed}$  is smaller than  $V_{Rdc}$  no shear reinforcement is required. If this is not the case punching shear reinforcement will be automatically calculated by SCIA Engineer.

$$
v_{Rdc} = \max \left( v_{Rdc} , v_{Rdomin} \right)
$$
  
\n
$$
v_{Rdc} = \max \left( 10^6 \cdot \left( C_{Rdc} \cdot k \cdot \left( 100 \cdot p_1 \cdot f_{ck} \right)^{\frac{1}{3}} + k_1 \cdot \sigma_{\phi} \right) \cdot d_10 \right)
$$
  
\n
$$
v_{Rdomin} = \max \left( 10^6 \cdot \left( v_{min} + k_1 \cdot \sigma_{\phi} \right) \cdot d_10 \right)
$$

#### **Check shear capacity (without shear reinforcement)**

Check VRd, max  $v_{\text{Ed}} = 145 \text{ kN/m} \le v_{\text{Rd,max}} = 653 \text{ kN/m}$  (OK) Check V<sub>Rdc</sub>

 $v_{\text{Ed}} = 145 \text{ kN/m} > v_{\text{Rdc}} = 113 \text{ kN/m}$  (NOT OK, shear reinforcement is required)

#### **Statically required shear reinforcement**

 $f_{ywd,req} = \frac{f_{ywk,req}}{v_s} = \frac{500}{1.15} = 435 \text{ MPa}$  $A_{sw,req} = \frac{v_{\text{Ed}}}{k \cdot f_{ywd,req} \cdot \text{cotg}(\theta)} = \frac{145.5}{0.18 \cdot 435 \cdot \text{cotg}(40)} = 1559 \text{ mm}^2/\text{m}$ Required shear reinforcement  $32\phi$ 8/m<sup>2</sup> = > A<sub>sw,req</sub> = 1559mm<sup>2</sup>/m<sup>2</sup>

#### **Shear resistance (vRD,max) is not sufficient**

#### When VEd > VRd,max the following error appears in the output of the reinforcement design.

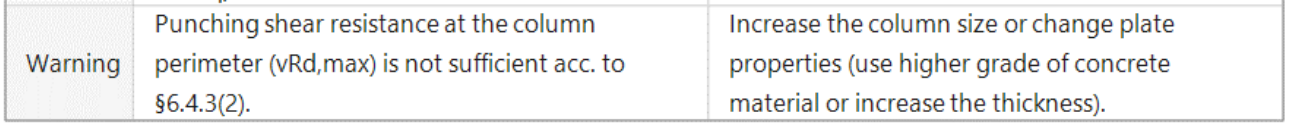

This error message is found at locations with high peak values for the shear stress. Most of the time these peak values are singularities, and do not occur in reality. You have roughly 2 options: you can just ignore the peaks or average them, for example by means of Averaging strips.

#### *Averaging strips*

Concrete menu → Result tools 2D → Averaging strip

Add averaging strips to the short sides of the opening, where the line supports are located and above the line supports over the total width of the slab.

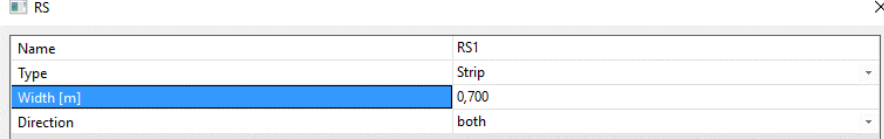

As a basic rule, take the width of the averaging strips equal to the width of the support + 1 to 2 times the thickness of the slab. You can find more information about the direction of the Averaging strip in Annex 4.

When asking results now, select the option 'Averaging of peak' in the Properties menu!

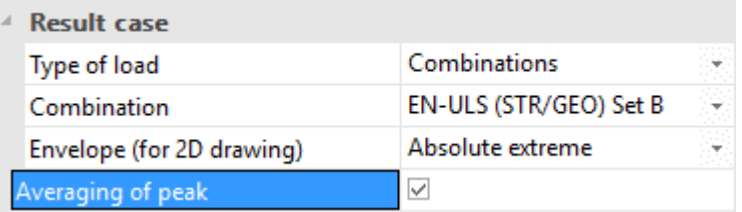

When asking the values for the theoretical reinforcement again, the peak should be lowered and the error should disappear.

 $A_{\text{sw, reg}}$  [m  $^2/\text{m}^2$ ]

### $0.02$  $0.02$  $0.02$  $0.02$  $0.01$  $0.01$  $_{0.01}$  $0.01$  $_{0.01}$  $0.00$  $0.00$  $0.00$

#### **Asw,req without Averaging of peaks**

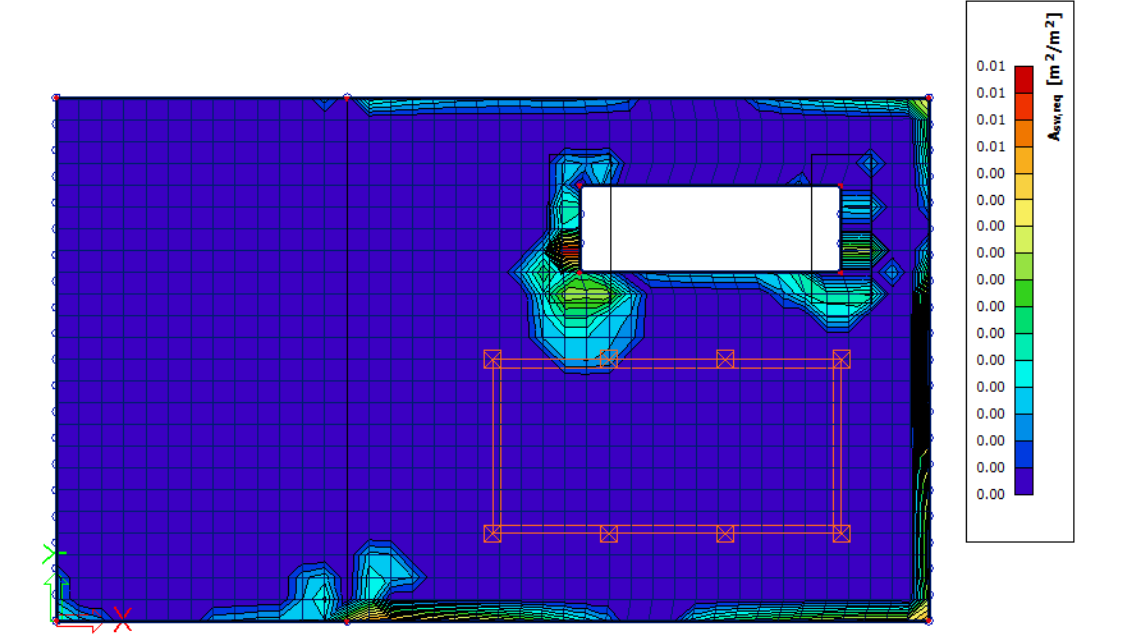

**Asw,req with averaging of peaks**

### <span id="page-36-0"></span>*2\_Practical reinforcement design*

Next to theoretical required and provided reinforcement you have also practical or **User** reinforcement. This type of reinforcement can be added to the plate via Concrete  $\rightarrow$  Reinforcement input + edit  $\rightarrow$ Reinforcement 2D.

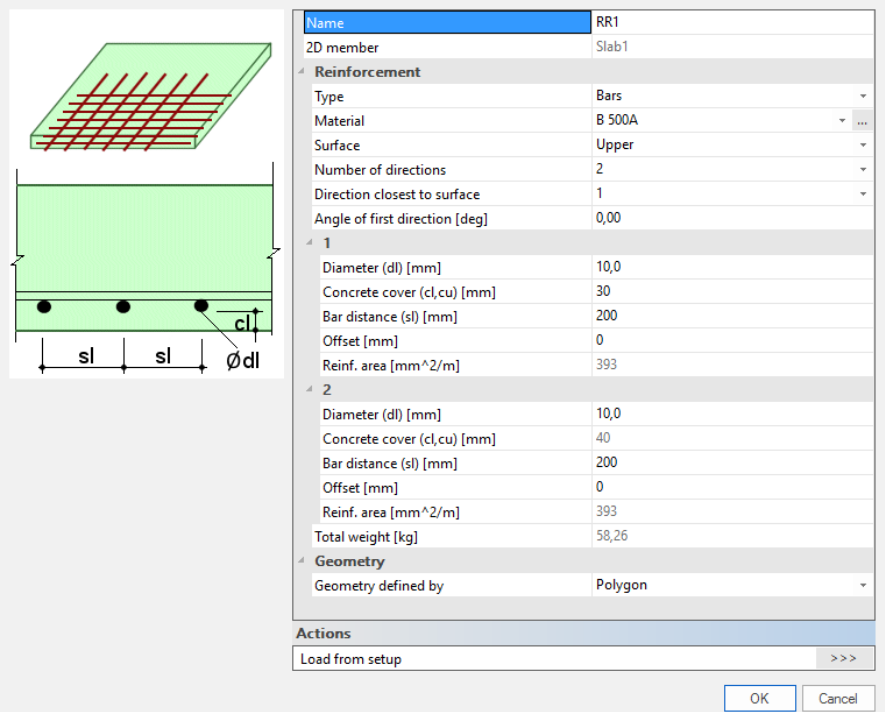

This reinforcement is to be added separately at the upper and lower side, and in the different reinforcement directions.

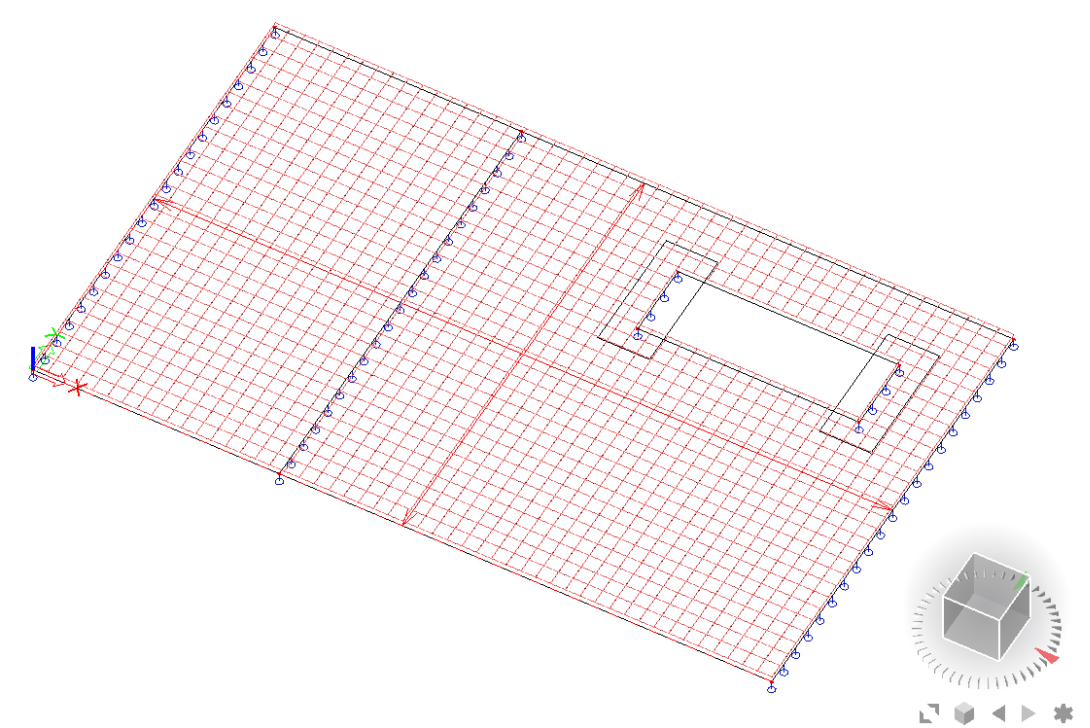

**Note:** You can add multiple layers of practical reinforcement on the same area. The reinforcement added to this area is the sum of all these layers.

### <span id="page-37-0"></span>**Crack control**

### <span id="page-37-1"></span>**1\_Input data for crack control**

#### **Maximum crack width**

The values of the maximum crack width ( $w<sub>max</sub>$ ) are national determined parameters, dependent on the chosen exposure class. Therefore, this value can be found in the setup for National Determined Parameters, via the Main menu  $\rightarrow$  Project data  $\rightarrow$  National annex [...]  $\rightarrow$  EN 1992-1-1 [...].

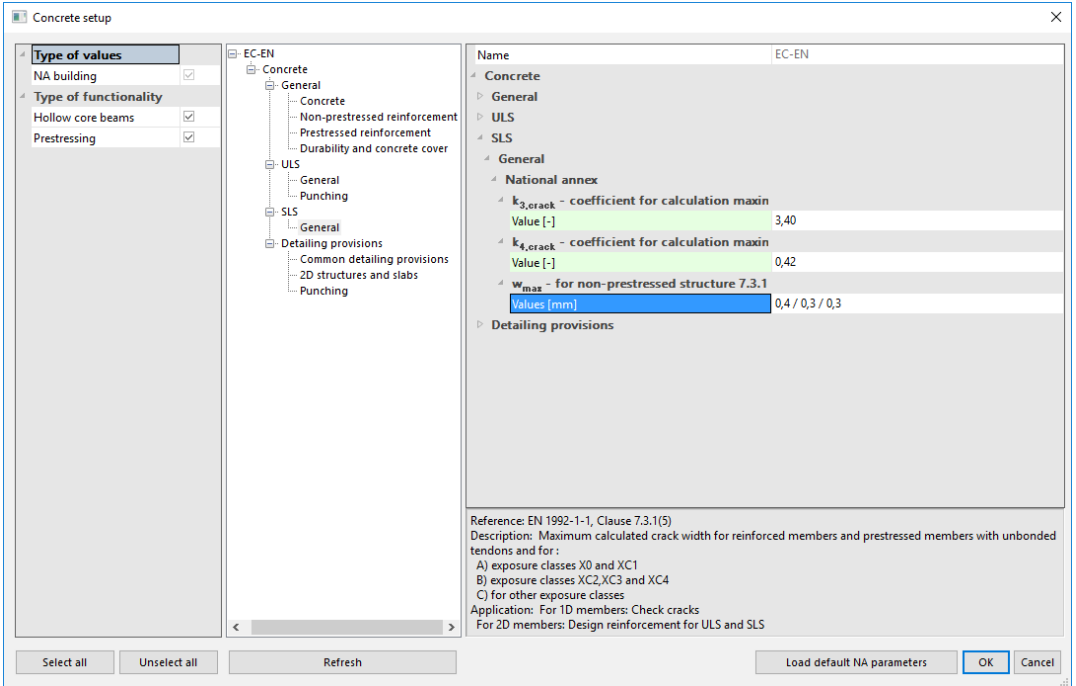

#### **Type of used reinforcement**

You can perform the Crack width check for all three types of reinforcement (Required, provided and user reinforcement). The crack width check is performed on a Quasi permanent SLS combination. If the type of reinforcement used for the crack width check is either the provided or required reinforcement an ULS combination should be chosen as well. This is necessary because the required/provided reinforcement is calculated based on an ULS combination. After this reinforcement is calculated it can be used to perform the crack width check. All this is done automatically and can be set in the properties window of the crack width check.

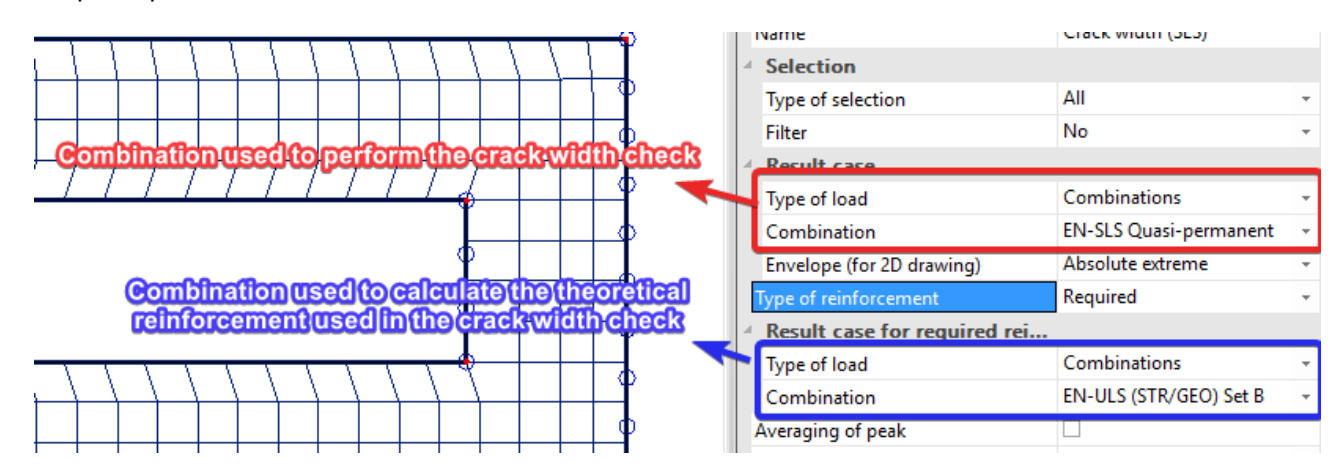

#### Required/provided reinforcement

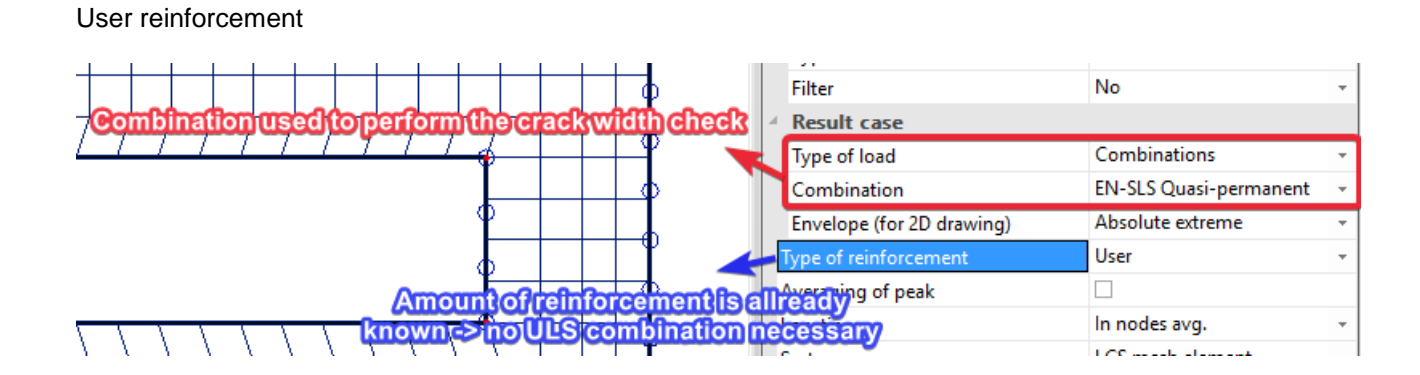

#### **Theoretical background**

#### Crack appearance

If condition below is satisfied no cracks will appear in the concrete.

$$
\sigma_{ct,max\pm} \le f_{ct,eff}
$$

With:

 $\sigma_{ct,max\pm} = \frac{n_{i\pm}}{4\pi}$  $\frac{n_{i\pm}}{n_{i,i\pm}} + \frac{m_{i\pm}}{n_{i,i\pm}}$  $\frac{m_{i\pm}}{l_{i,i\pm}}$  .  $z_{t,max,i\pm}$  = Normal concrete stress on un-cracked section at the most tensioned fiber of concrete cross-section

 $f_{ct,eff}$  = The mean value of the tensile strength of the concrete effective at the time

#### Calculation of crack width

$$
w = \varepsilon_{sm\_cm} \cdot s_{r,max}
$$

With:

$$
(\epsilon_{sm}-\epsilon_{cm})_{i\pm}=\max\!\left[\!\frac{\sigma_{s,i\pm}-k_t\cdot\frac{f_{ct,eff}}{\rho_{p,eff,i\pm}}\cdot\left(1+\alpha_{e,i\pm}\cdot\rho_{p,eff,i\pm}\right)}{E_{s,i\pm}};\,0,6\cdot\frac{\sigma_{s,i\pm}}{E_{s,i\pm}}\!\right]
$$

$$
s_{r,max,i\pm} \sum_{\substack{1,3 \cdot (h-x_{i\pm})}} \min\!\!\left(k_3 c_{i\pm} \!+\! \frac{k_{4,i\pm} k_{2,i\pm} k_4 d_{8,i\pm}}{ \rho_{p,eff,i\pm}} ;1,3 \cdot (h-x_{i\pm})\right) \text{ if } s_{s,i\pm} \leq 5 \big(c_{i\pm} + 0.5 d_{8,i\pm}\big) \\ \text{ if } s_{s,i\pm} > 5 \big(c_{i\pm} + 0.5 d_{8,i\pm}\big)
$$

#### <span id="page-38-0"></span>**2\_Results for required theoretical reinforcement**

Concrete menu  $\rightarrow$  Reinforcement check (ULS+SLS)  $\rightarrow$  2D members – Crack width (SLS)

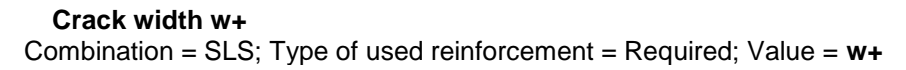

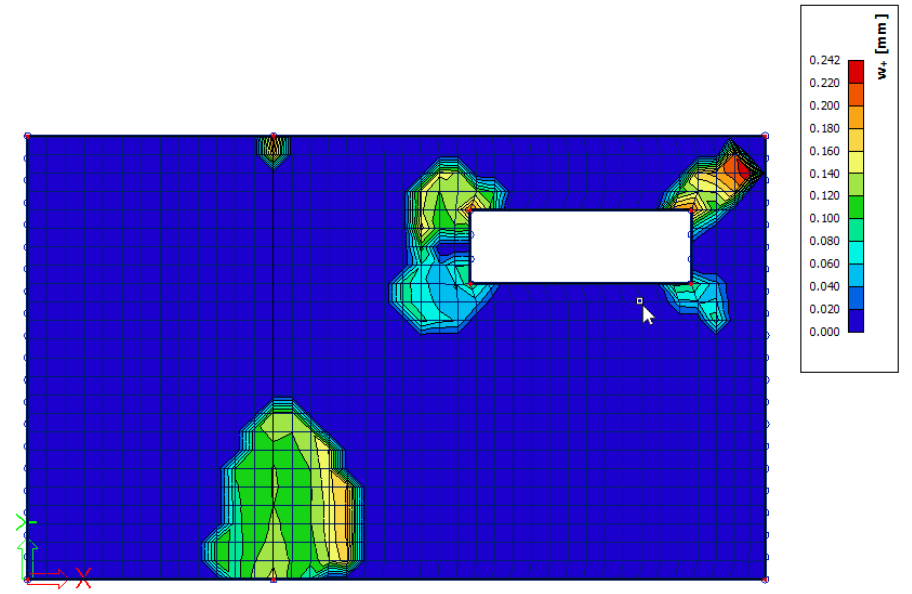

#### **Crack width w-**

Combination = SLS; Type of used reinforcement = Required; Value = **w-**

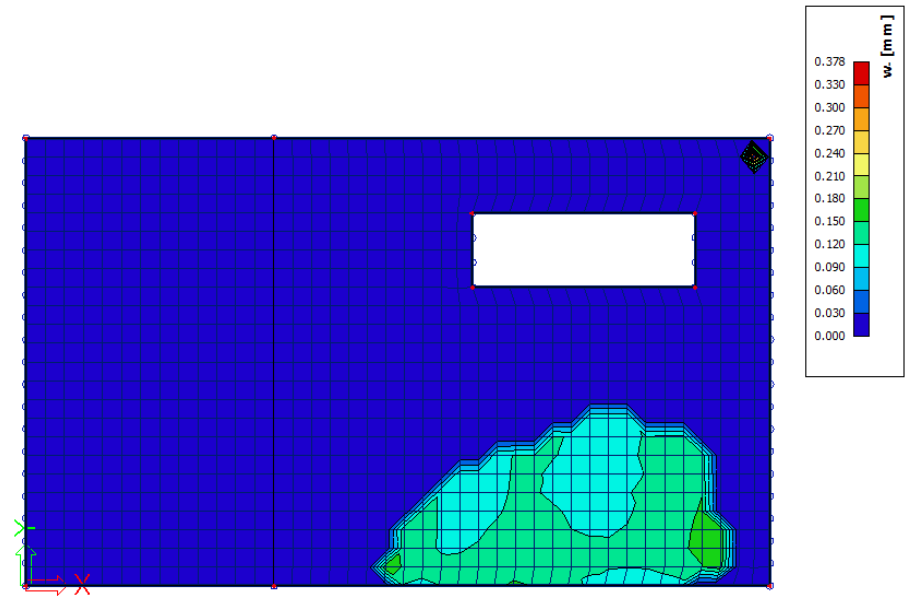

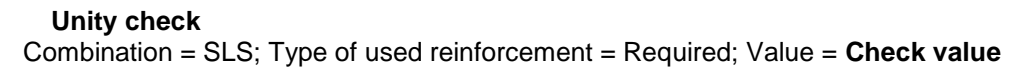

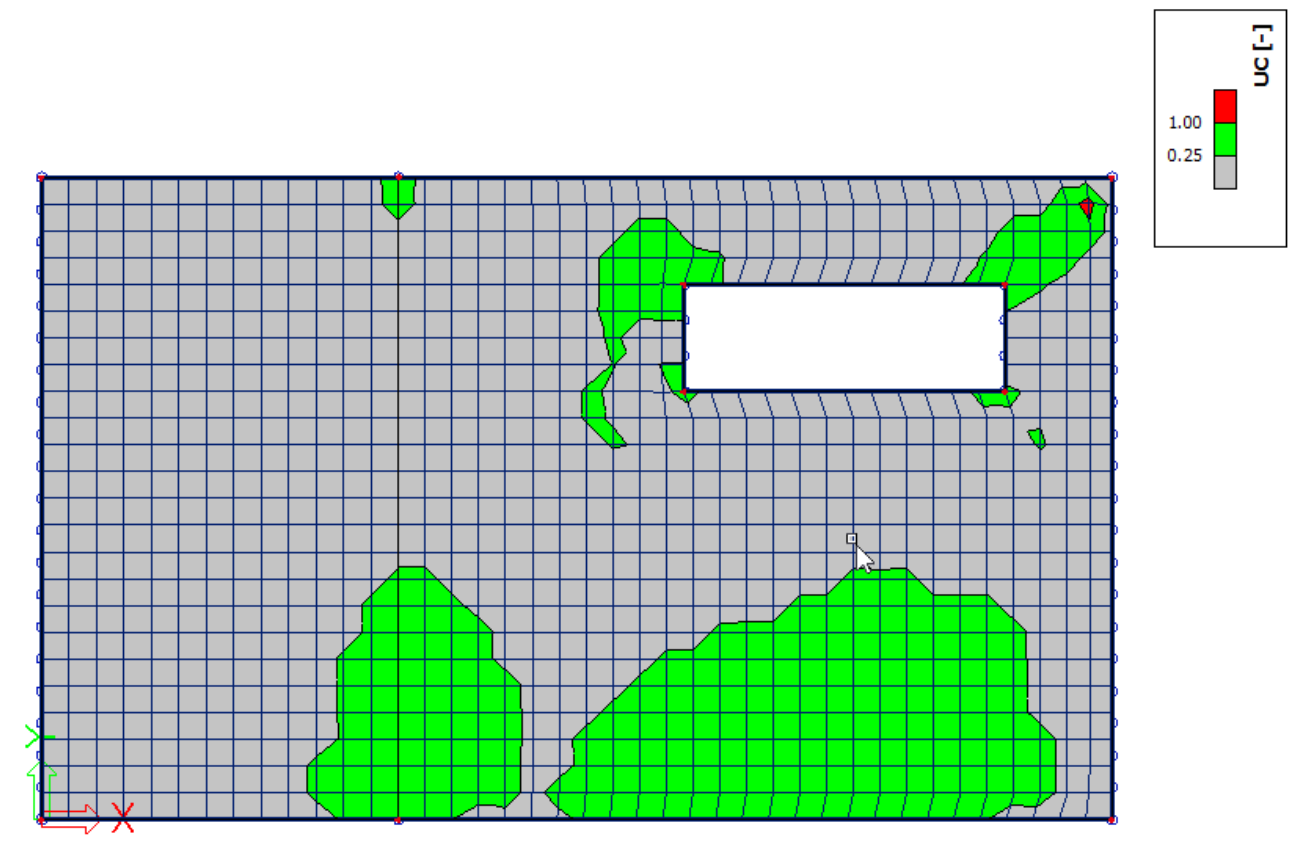

A green value stands for a Unity check ≤ 1 (*w*calc ≤ *w*max), agrey value stands for Unity check ≤ 0.25 and a red value means that *w*max is exceeded.

### <span id="page-41-0"></span>**Annexes**

### <span id="page-41-1"></span>**Annex 1: Conventions for the results on 2D members**

### <span id="page-41-2"></span>**1\_ Basic magnitudes = Characteristic values**

**Bending (plates, shells)**

\*Bending moments mx, my

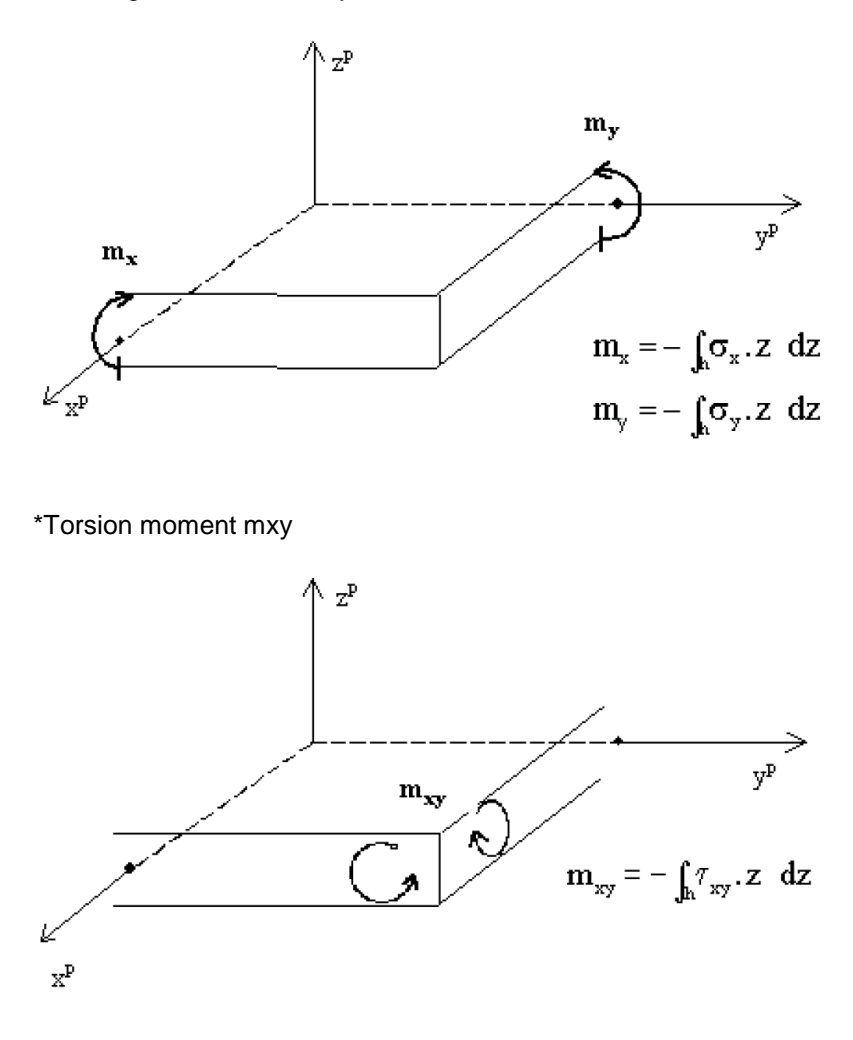

\*Shear forces qx, qy (=vx, vy)

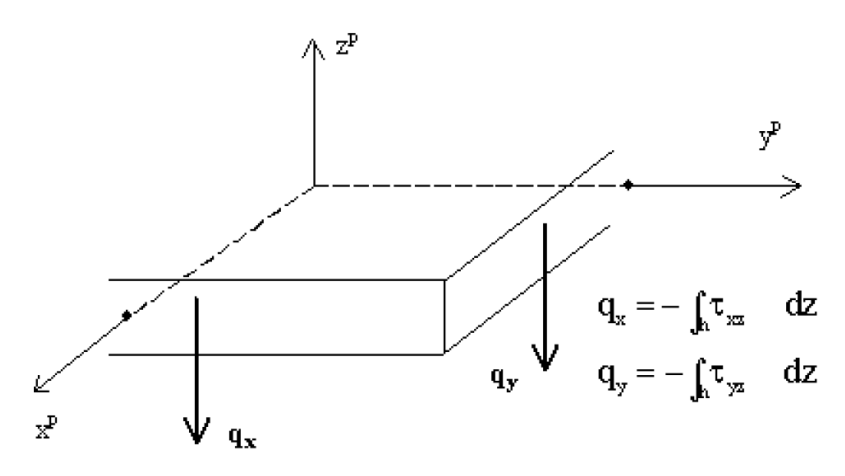

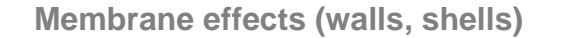

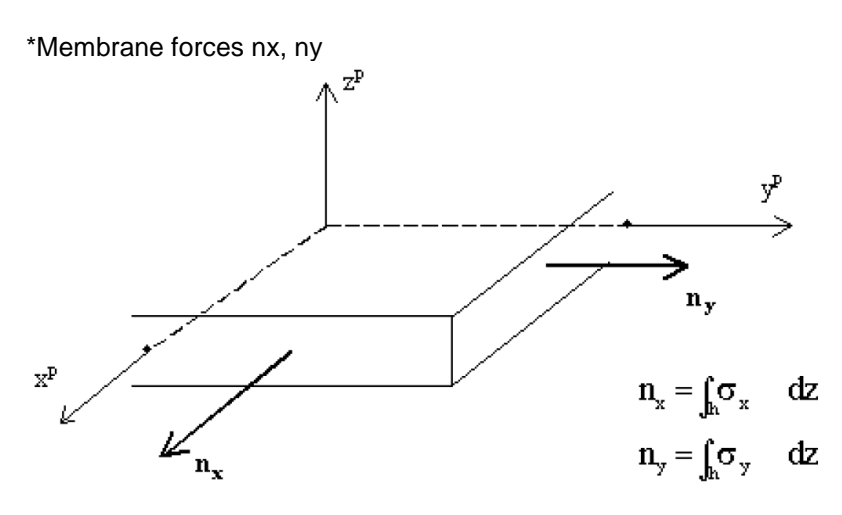

\*Shear forces qxy (=nxy)

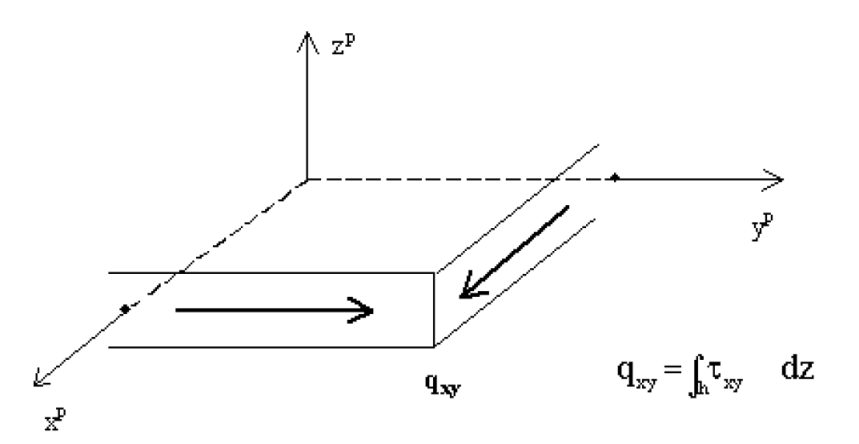

#### <span id="page-42-0"></span>**2\_Principal magnitudes**

The principal magnitudes give the results according to the axes of the directions of the largest stresses (principal directions). These directions are defined with the help of the circle of Mohr.

#### <span id="page-42-1"></span>**3\_Design magnitudes**

To derive the design magnitudes from the basic magnitudes, formulas from the Eurocode EC-ENV are used.

See also the Help menu > Contents > Reference guide, for these formulas.

### <span id="page-43-0"></span>**Annex 2: Results in Mesh elements and Mesh nodes → 4 Locations**

During a calculation in SCIA Engineer, the node deformations and the reactions are calculated exactly (by means of the displacement method). The stresses and internal forces are derived from these magnitudes by means of the assumed basic functions, and are therefore in the Finite Elements Method always less accurate.

The Finite Elements Mesh in SCIA Engineer exists of linear 3- and/or 4-angular elements. Per mesh element 3 or 4 results are calculated, one in each node. When asking the results on 2D members, the option 'Location' in the Properties window gives the possibility to display these results in 4 ways.

#### <span id="page-43-1"></span>**1\_ In nodes, no average**

All of the values of the results are taken into account, there is no averaging. In each node are therefore the 4 values of the adjacent mesh elements shown. If these 4 results differ a lot from each other, it is an indication that the chosen mesh size is too large.

This display of results therefore gives a good idea of the discretisation error in the calculation model.

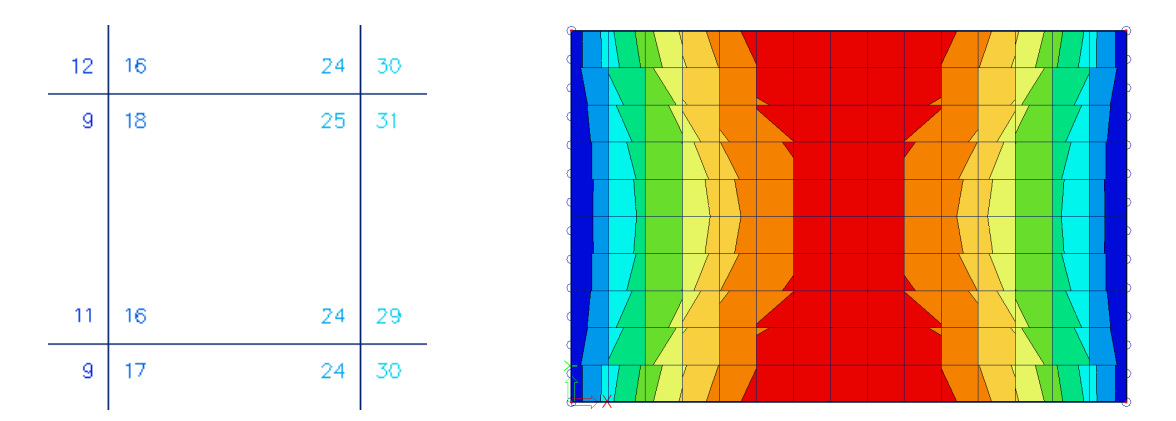

#### <span id="page-43-2"></span>**2\_ In centres**

Per finite element, the mean value of the results in the nodes of that element is calculated. Since there is only 1 result per element, the display of isobands becomes a mosaic. The course over a section is a curve with a constant step per mesh element.

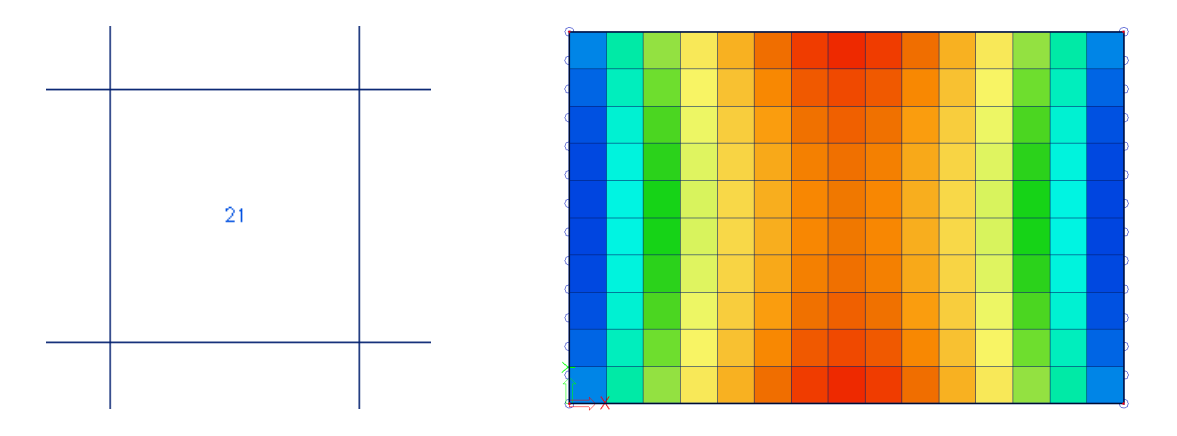

#### <span id="page-43-3"></span>**3\_ In nodes, average**

The values of the results of adjacent finite elements are averaged in the common node. Because of this, the graphical display is a smooth course of isobands.

In certain cases, it is not permissible to average the values of the results in the common node: - At the transition between 2D members (plates, walls, shells) with different local axes.

- If a result is really discontinuous, like the shear force at the place of a line support in a plate. The peaks will disappear completely by the averaging of positive and negative shear forces.

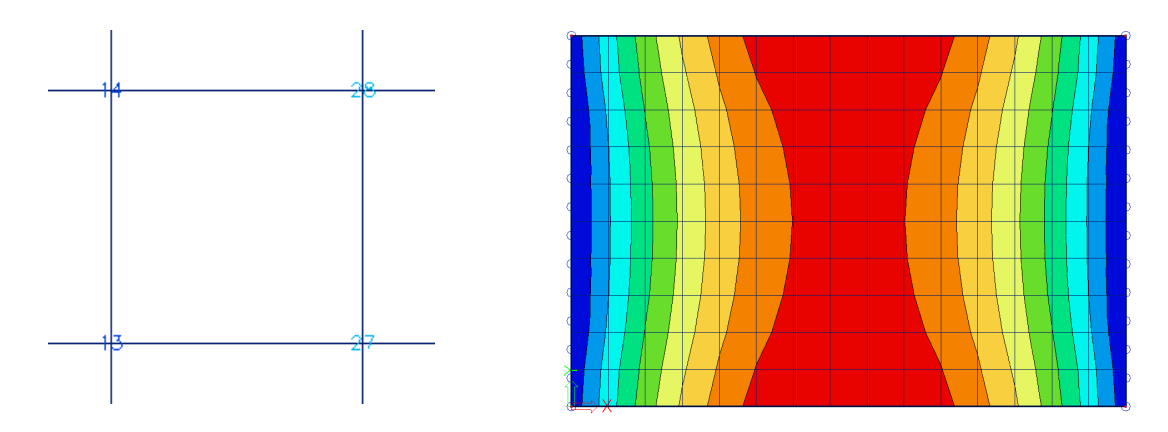

#### <span id="page-44-0"></span>**4\_ In nodes, average on macro**

The values of the results are averaged per node *only* over mesh elements which belong to the same 2D member ánd which have the same directions of their local axes. This resolves the problems mentioned at the option 'In nodes, average'.

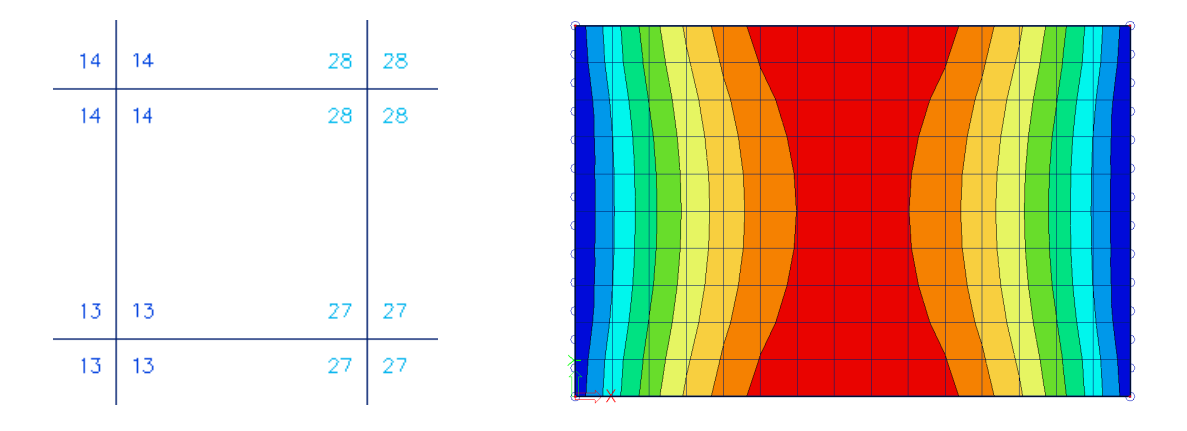

### <span id="page-44-1"></span>**Accuracy of the results**

If the results according to the 4 locations differ a lot, then the results are inaccurate and this means the finite element mesh has to be refined. A basic rule for a good size of the 2D mesh elements, is to take 1 to 2 times the thickness of the plates in the project.

### <span id="page-45-0"></span>**Annex 3: Local Coordinate system for 2D members**

The results for a Finite Element analysis are computed according to the Local Coordinate System (LCS) of each mesh element. As a consequence, these results depend on the way the local axes for mesh elements are defined. A wrong definition of local axes can lead to very misleading results.

Let's consider the example below. A continuous plate is modeled as two elements D1 and D2:

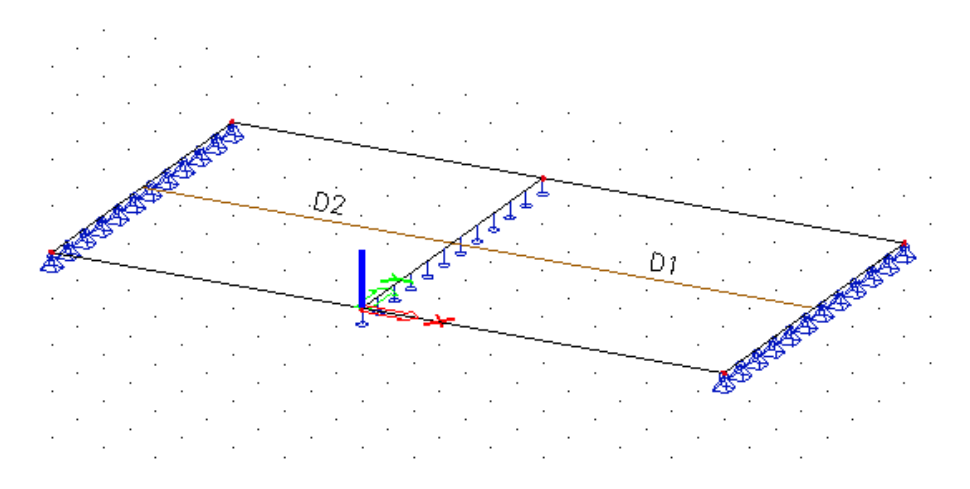

In order to display the mesh local axes, you need first to generate the mesh. You can use the button 'Mesh generation'<sup>(3)</sup> or Main menu > Calculation, Mesh > Mesh generation

Afterwards, the mesh and local axes can be displayed from '**Set View parameters for all**': right click of the mouse on the screen

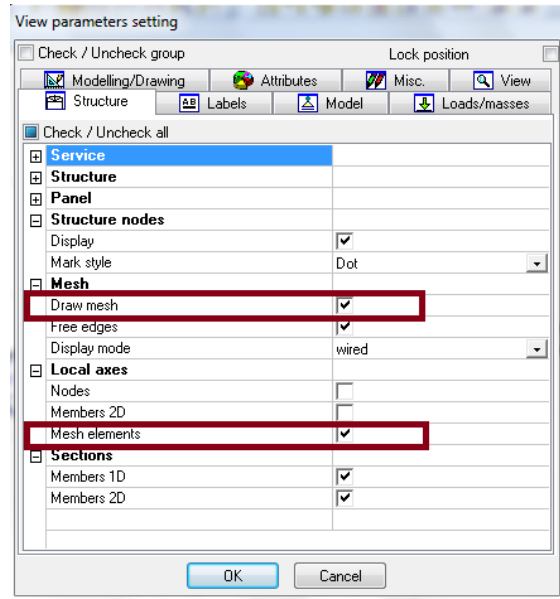

It is clear from the orientation of the axes that the continuity of the moments mx and my cannot be satisfied. The moment mx on D1 corresponds in this case to the moment my in D2.

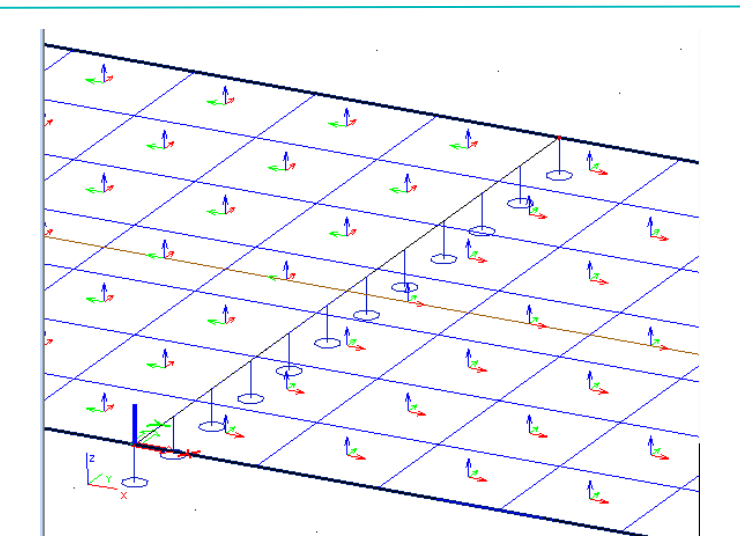

The moment mx on a section of the plate gives the Moment diagram1. After correction of the local axes orientation, Moment diagram2 is obtained.

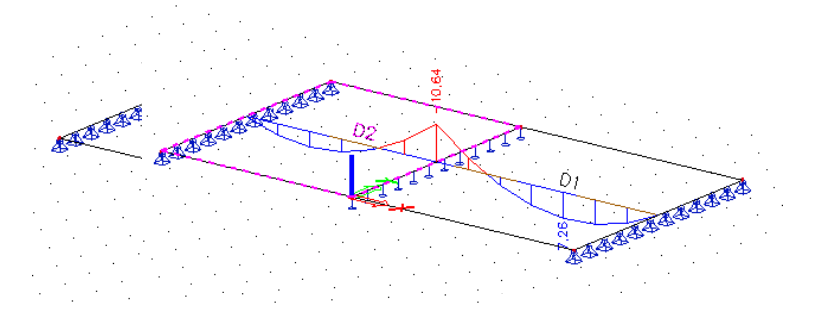

#### **Moment diagram 1 Moment diagram 2**

By default, the program computes the local axes automatically. The user can adapt the direction of the axes in several ways using the Properties menu:

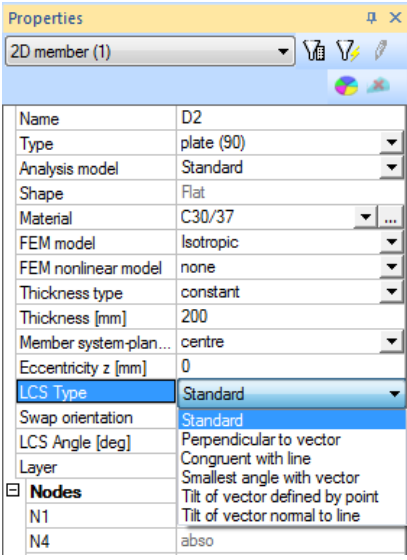

#### <span id="page-47-0"></span>**1\_ Perpendicular to vector**

The local axis  $x(y)$  is perpendicular to a vector that is defined with its coordinates  $V(x1 y1 z1)$ .

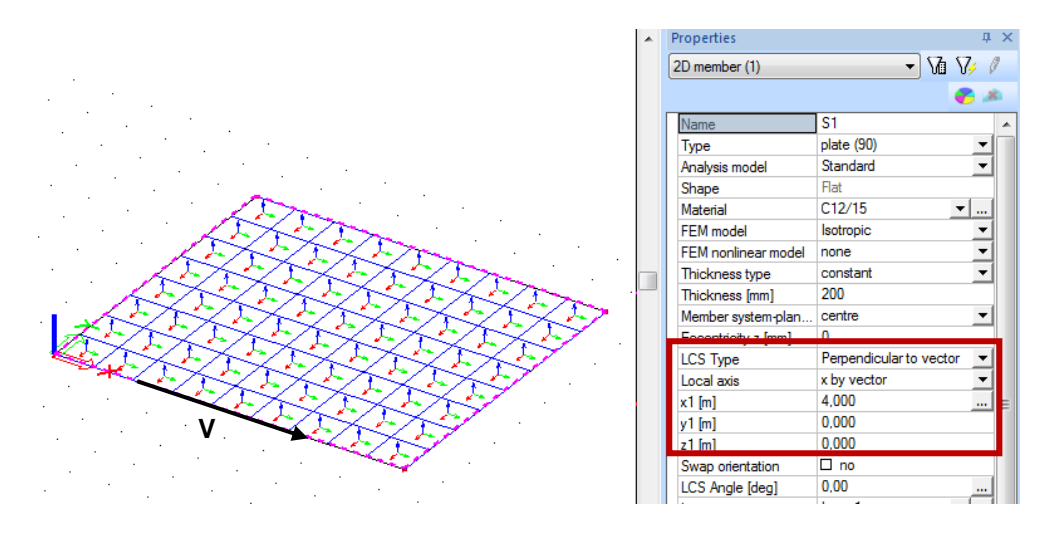

The coordinates of the vector can be introduced in the properties window. You can also use the  $\blacksquare$ button next to x1 and define the vector graphically with a start point and end point.

#### <span id="page-47-1"></span>**2\_ Tilt of vector normal to line**

This method is similar to the one above. Instead of introducing a vector, a line is defined between two points. (x1 y1 z1) are the coordinates of the first point and (x2 y2 z2) are the coordinates of the second point. The x(y) axis is perpendicular to the introduce line and points towards it.

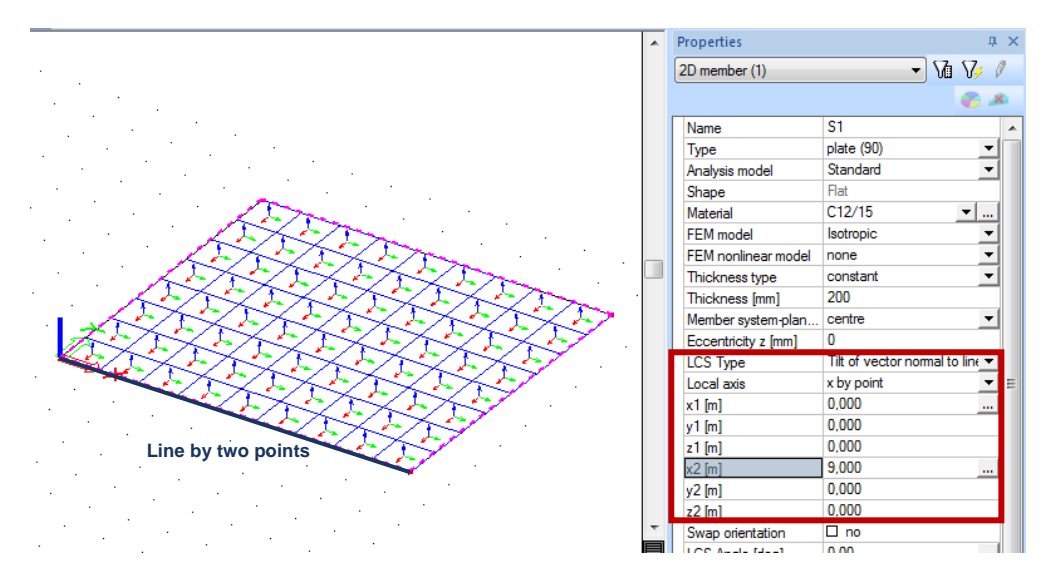

The coordinates of the points that define the line can be introduced in the properties window. You can also click on the  $\mathbb{L}$  button next to x1 and x2 and define these points graphically.

#### <span id="page-47-2"></span>**3\_ Congruent with line**

x(y) is oriented from the center of the element towards the intersection between the mesh element and the defined line :

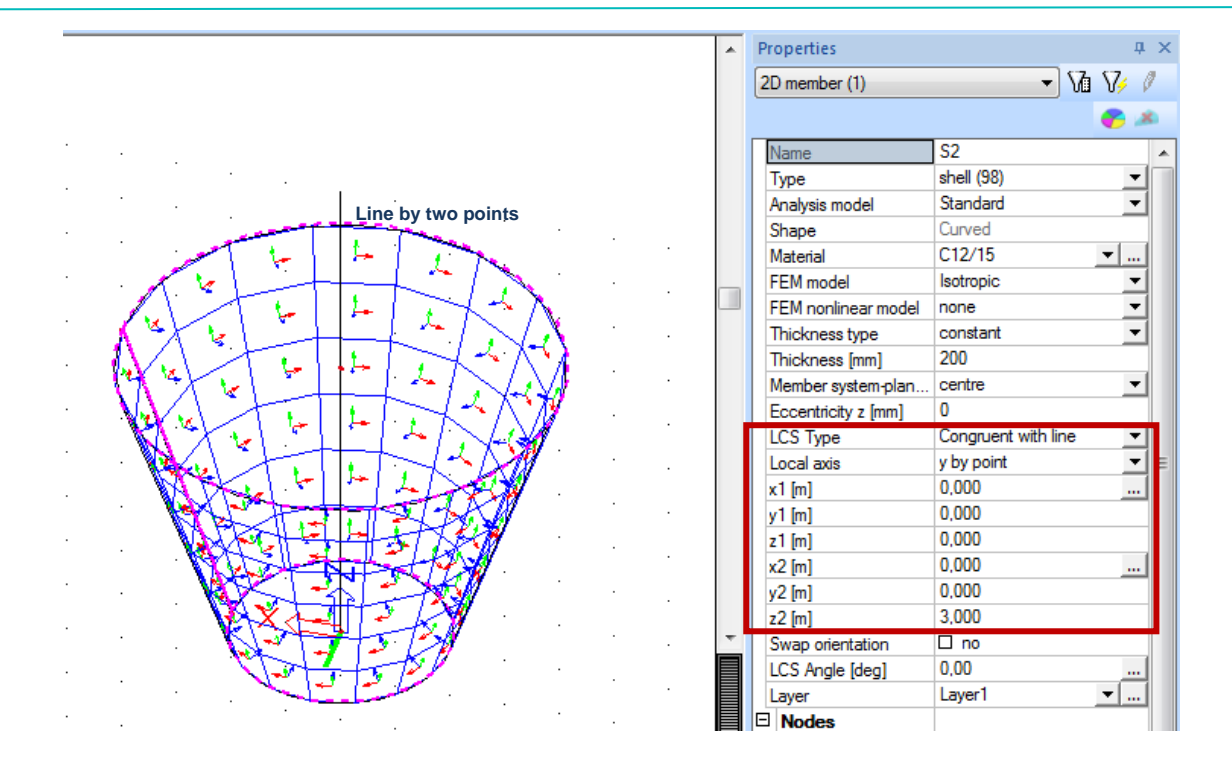

### <span id="page-48-0"></span>**4\_ Smallest angle with vector**

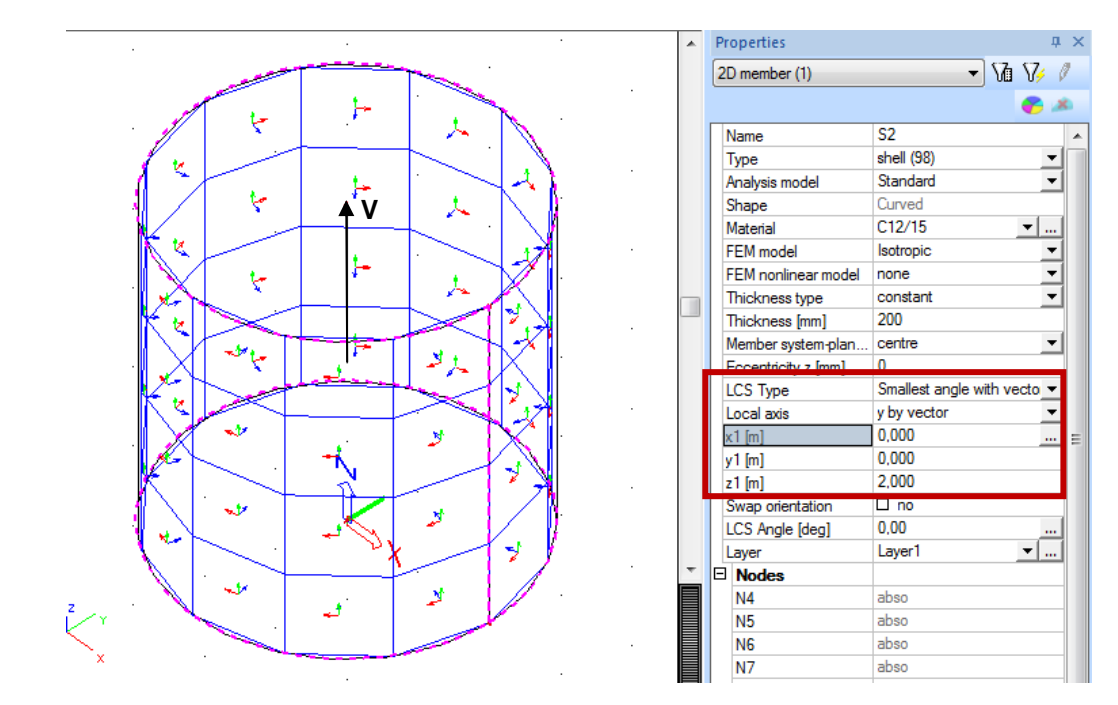

 $x(y)$  is oriented such that it makes the smallest angle with the defined vector  $V(x1 y1 z1)$ .

### <span id="page-48-1"></span>**5\_ Tilt of vector defined by point**

x(y) is oriented towards a defined point (x1 y1 z1). This is suitable in case of a circular plates for example and allows the user to calculate radial reinforcement.

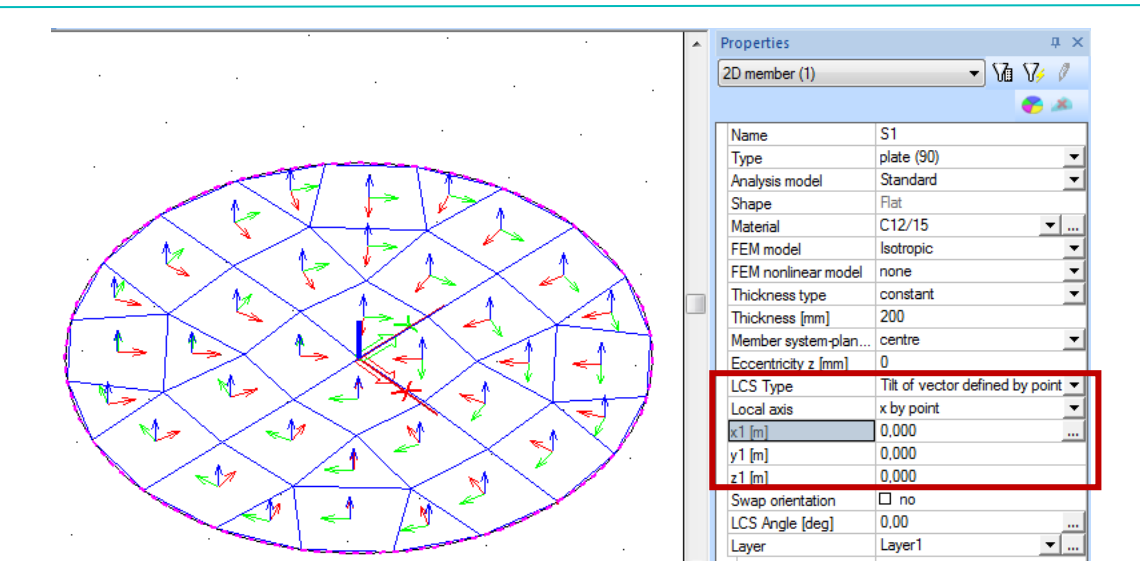

**Remark:** All the methods above are about how to adapt the x and y axes. The local z axis is defined automatically by the program but its orientation can be changed by ticking the box 'Swap orientation' in the Properties menu

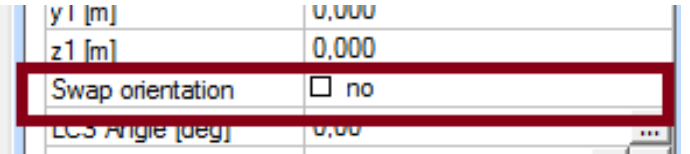

### <span id="page-50-0"></span>**Annex 4: Averaging strips**

Averaging strips average the results perpendicular to the direction of the internal force. The option 'Direction' in the settings of the averaging strip is dependent on how the averaging strip is drawn.

1) Direction = Longitudinal

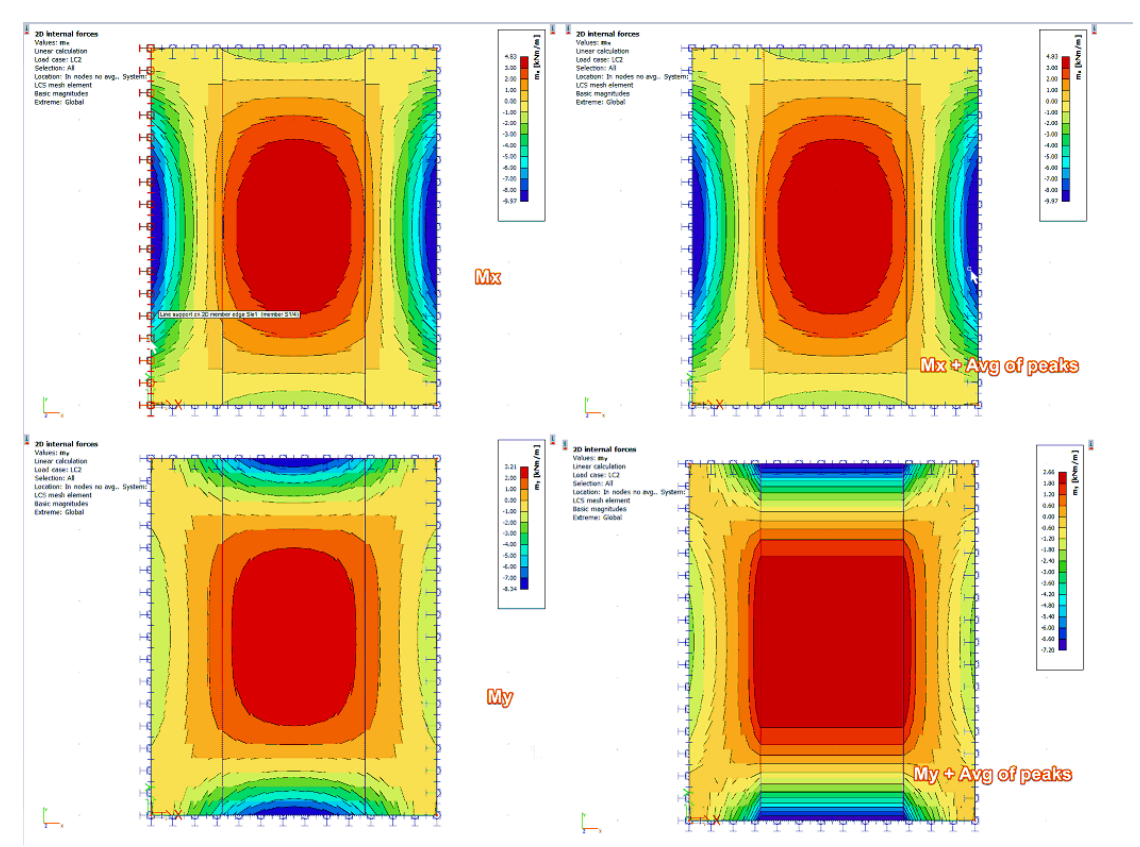

Longitudinal means that the averaging is done in the longitudinal direction of the strip. In the example above this is the y-direction. This means that the averaging is done for my. The values my are averaged in the x-direction.

2) Direction = perpendicular

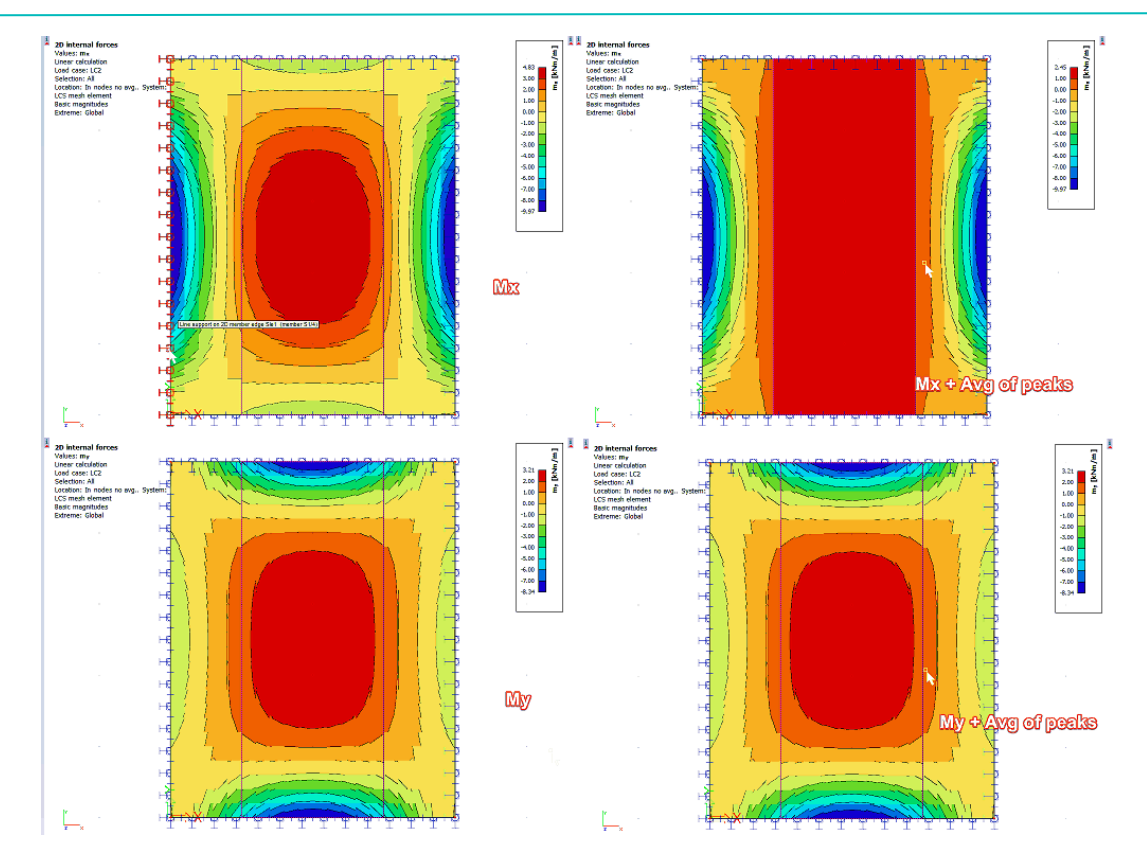

Perpendicular means that the averaging is done perpendicular to the longitudinal direction of the strip. In the example above this is the x-direction. This means that the averaging is done for mx. The values mx are averaged in the y-direction.

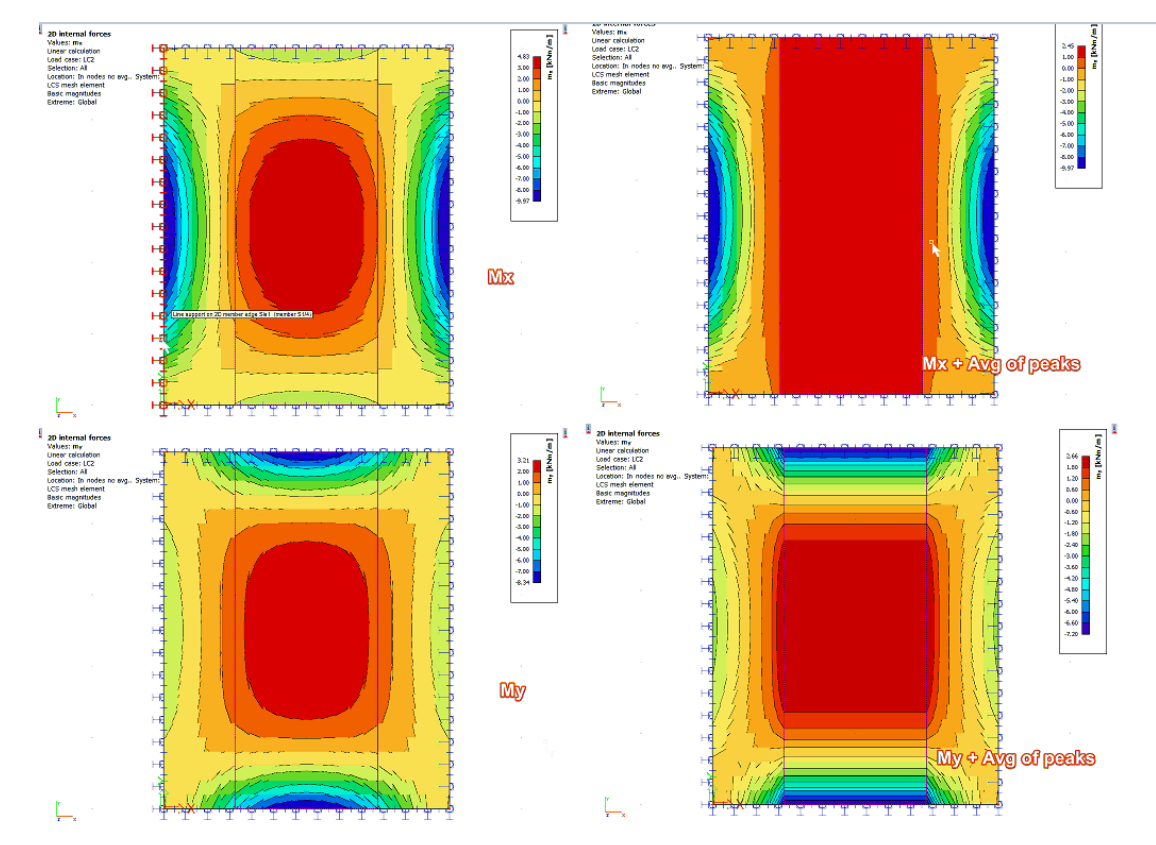

3) Direction = Both

Both means that the averaging is done in both directions of the averaging strip. This means the values are averaged for as well mx as my in the direction perpendicular to mx and my.